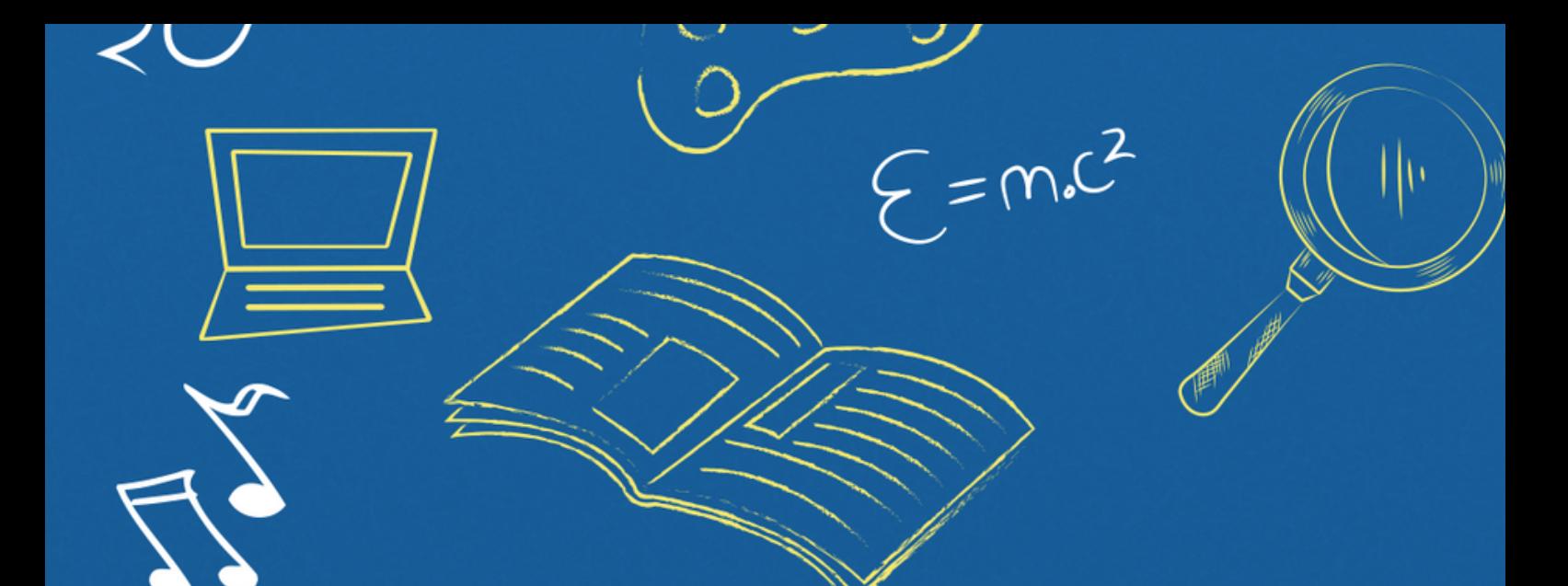

# Implantação do Módulo SUAP-ENSINO

## suap.ifg.edu.br

# acesso ao módulo suap ensino **DOCENTE**

## **ACESSO AO SUAP**

**Acesse o SUAP com seu longin e senha**

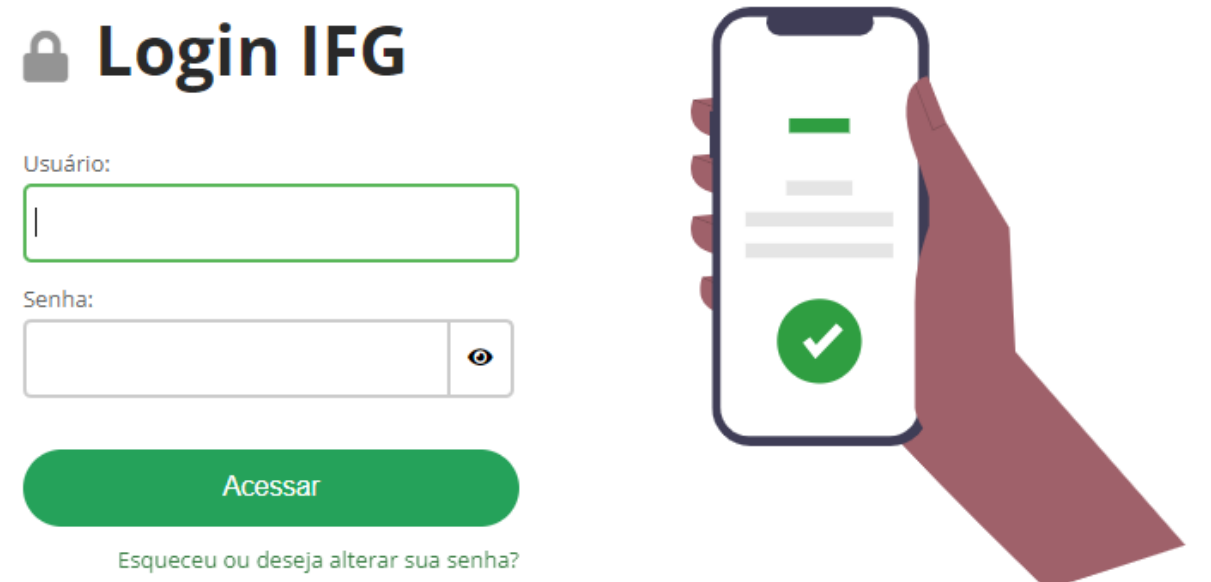

**Após o login, o sistema apresentará tela similar a imagem a seguir, com a aba PROFESSORES**

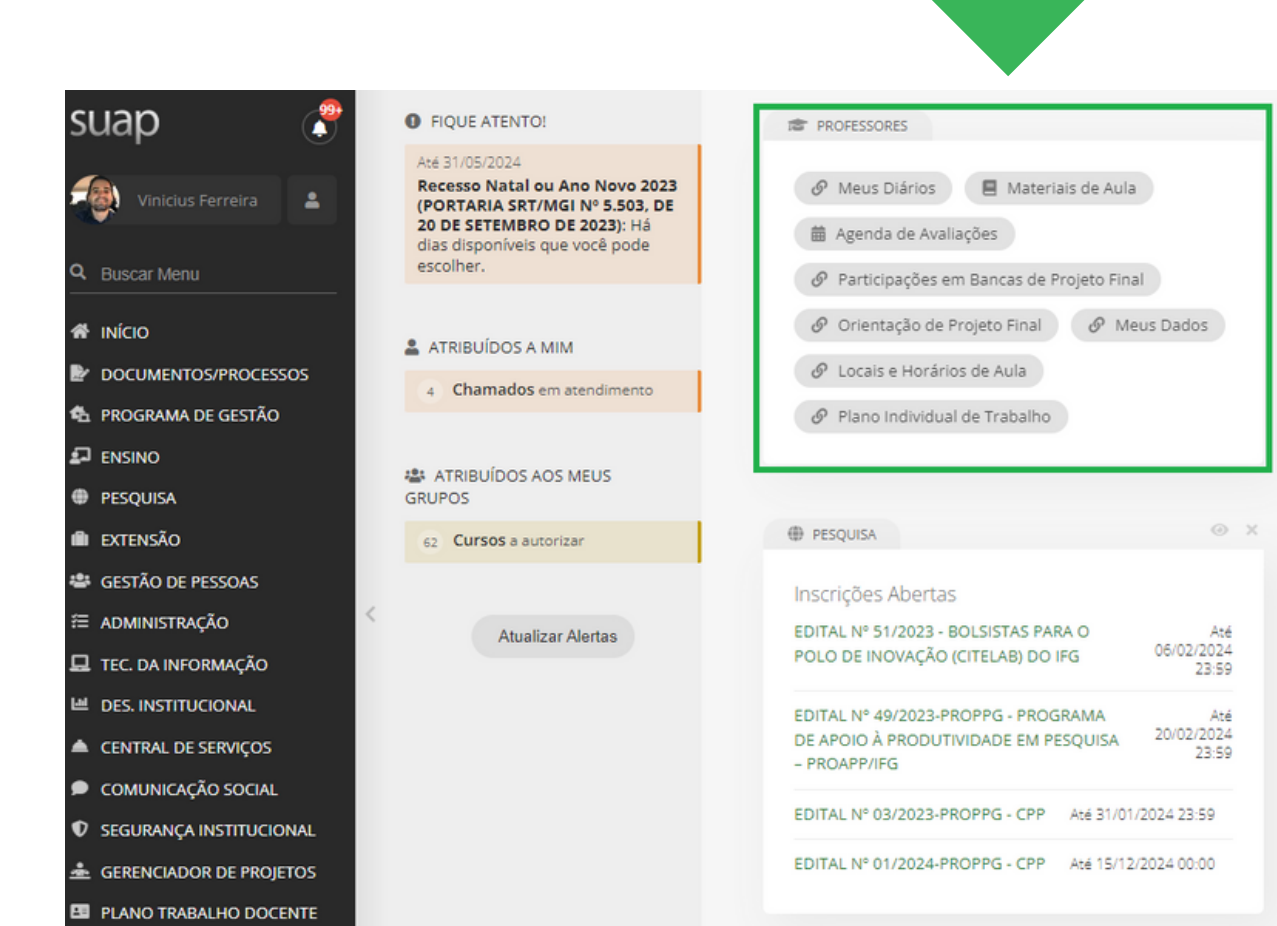

# **DIÁRIOS**

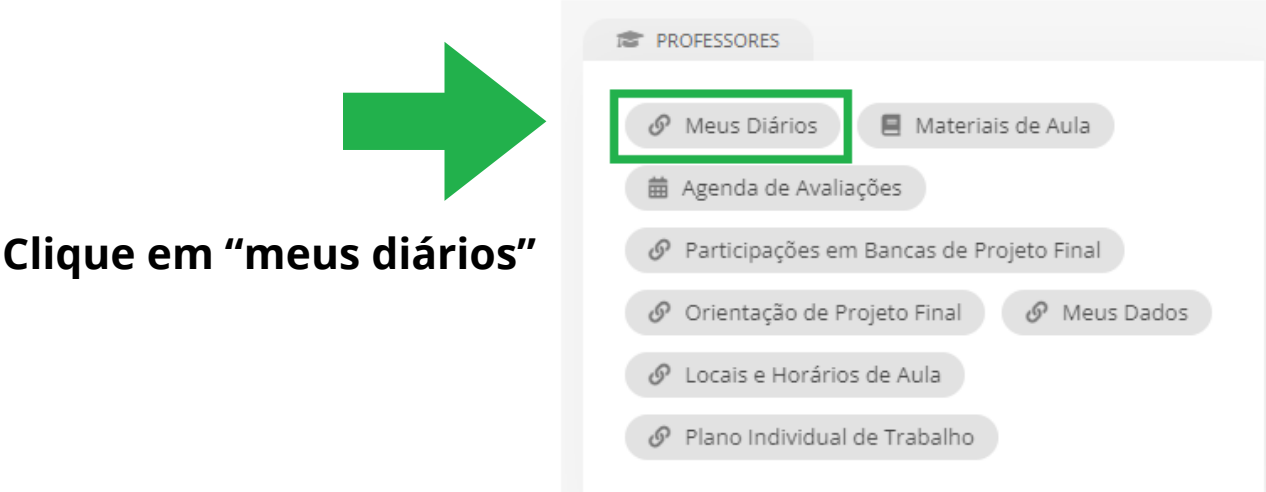

## **Selecione o período de interesse e confira os diários atribuídos**

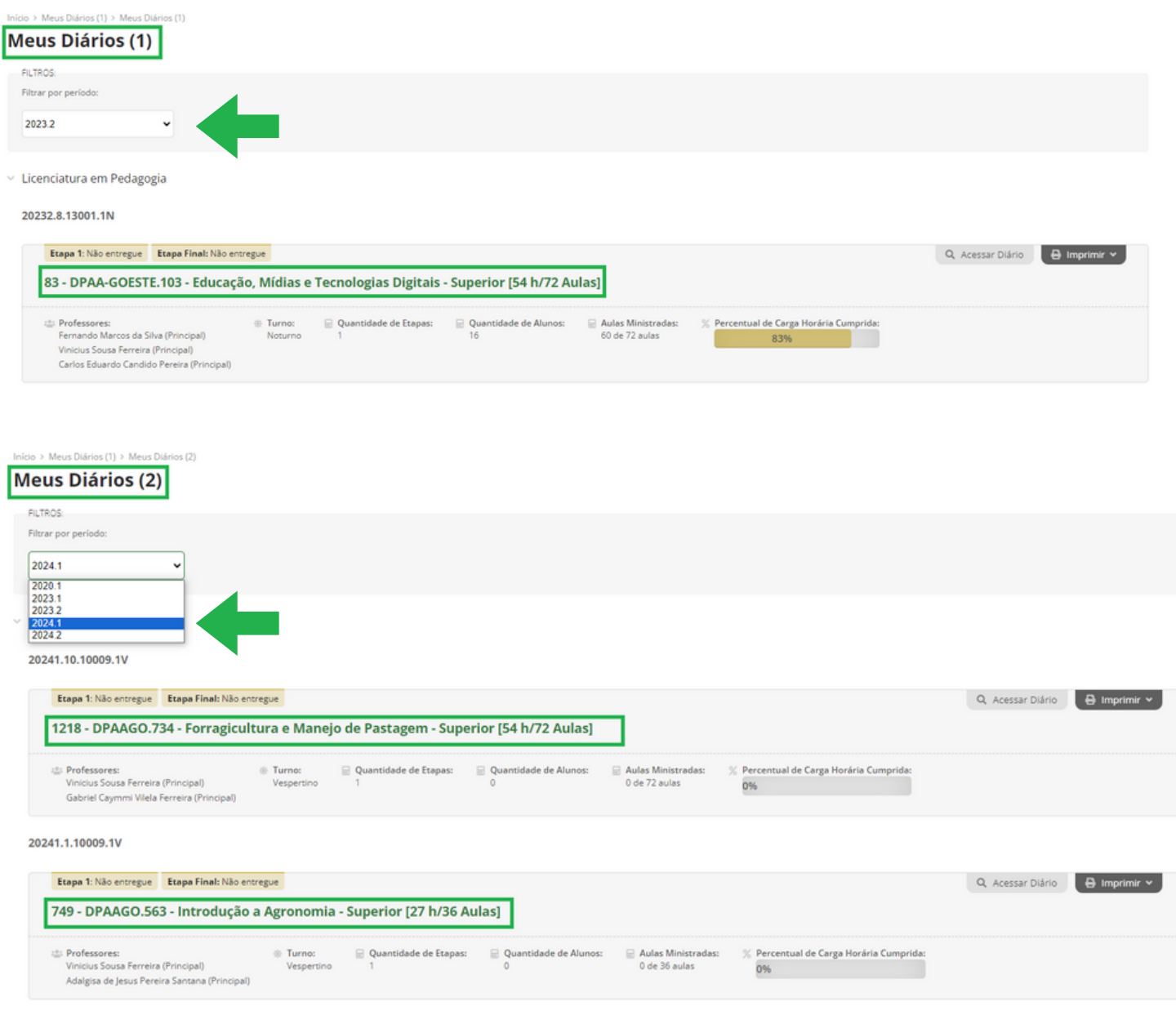

## **Clique no nome do diário ou em "acessar diário"**

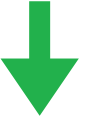

Bacharelado em Agronomia

20241.10.10009.1V

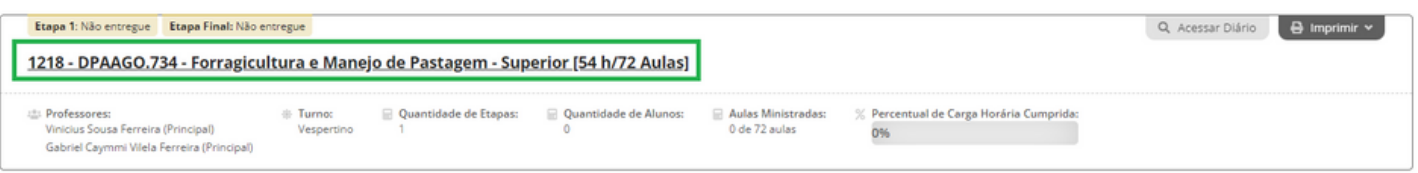

## **Imprima/Gere arquivos referente aos diários**

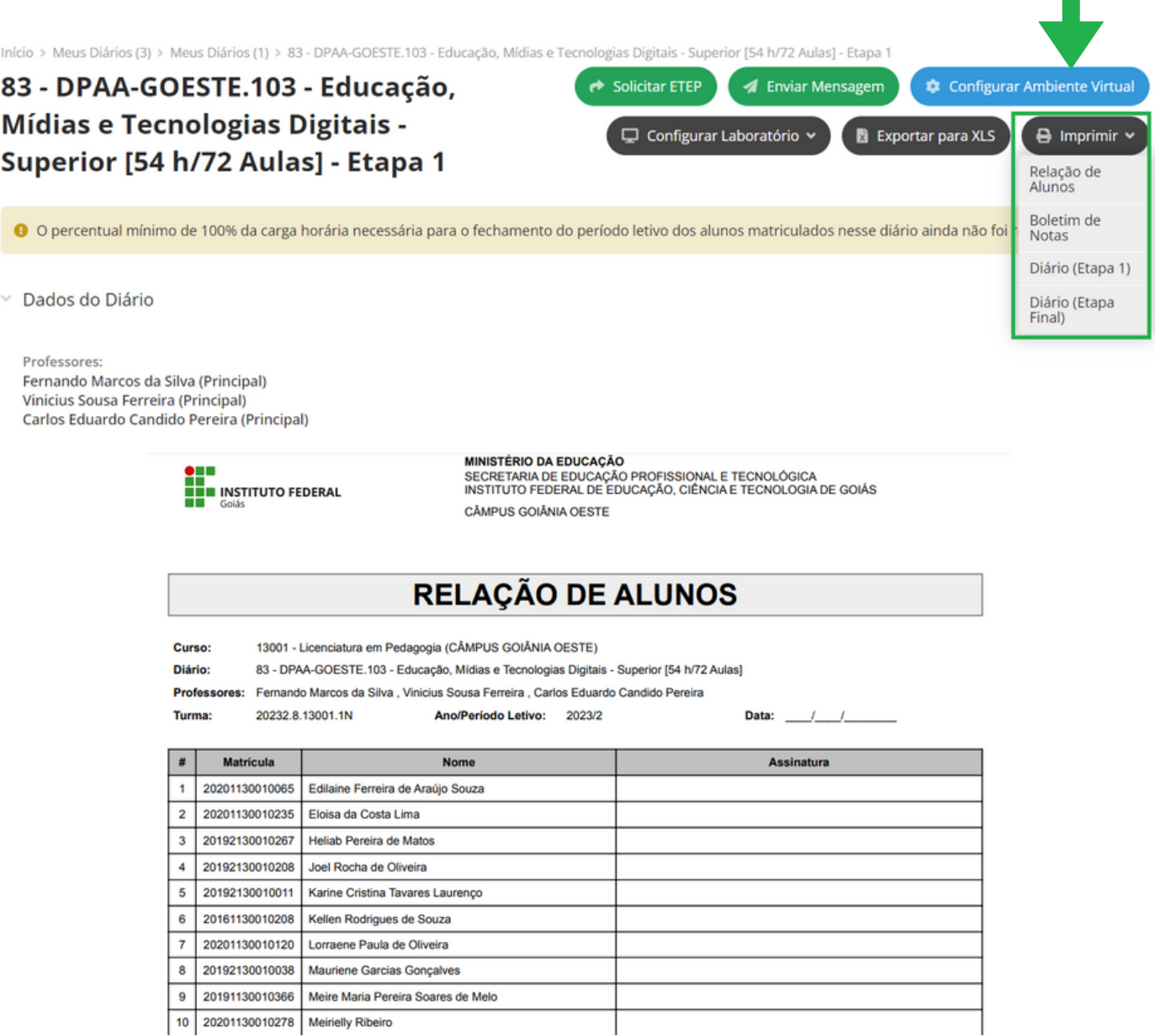

### **Boletim de notas**

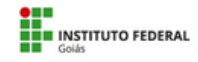

**MINISTÉRIO DA EDUCAÇÃO<br>SECRETARIA DE EDUCAÇÃO PROFISSIONAL E TECNOLÓGICA<br>INSTITUTO FEDERAL DE EDUCAÇÃO, CIÊNCIA E TECNOLOGIA DE GOIÁS<br>CÂMPUS GOIÁNIA OESTE** 

#### **BOLETIM DE NOTAS DO DIÁRIO**

Curso: 13001 - Licenciatura em Pedagogia (CÂMPUS GOIÂNIA OESTE) Diário: 83 - DPAA-GOESTE.103 - Educação, Mídias e Tecnologias Digitais - Superior [54 h/72 Aulas]

Ano/Período Letivo: 2023/2 Aulas Ministradas: 64 de 72 Aulas

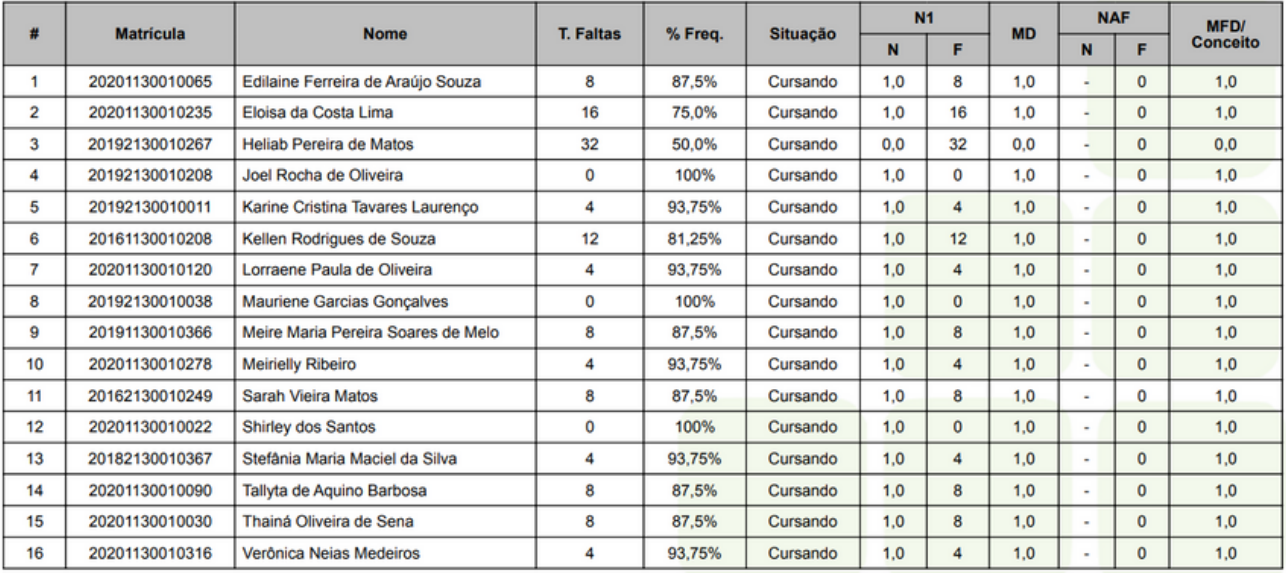

### Relatórios de presença/faltas

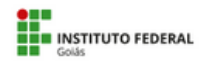

**MINISTÉRIO DA EDUCAÇÃO<br>SECRETARIA DE EDUCAÇÃO PROFISSIONAL E TECNOLÓGICA<br>INSTITUTO FEDERAL DE EDUCAÇÃO, CIÊNCIA E TECNOLOGIA DE GOIÁS<br>CÂMPUS GOIÂNIA OESTE** 

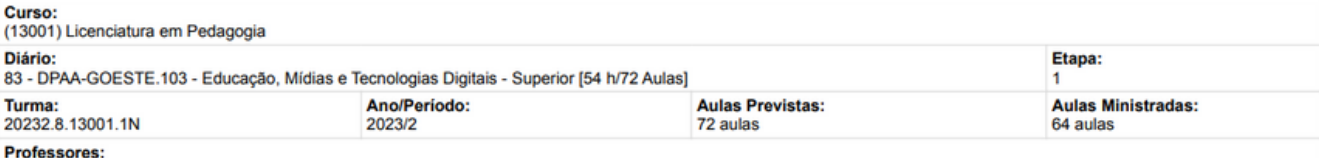

Fernando Marcos da Silva (1450607) Vinicius Sousa Ferreira (1030221) Carlos Eduardo Candido Pereira (3269978)

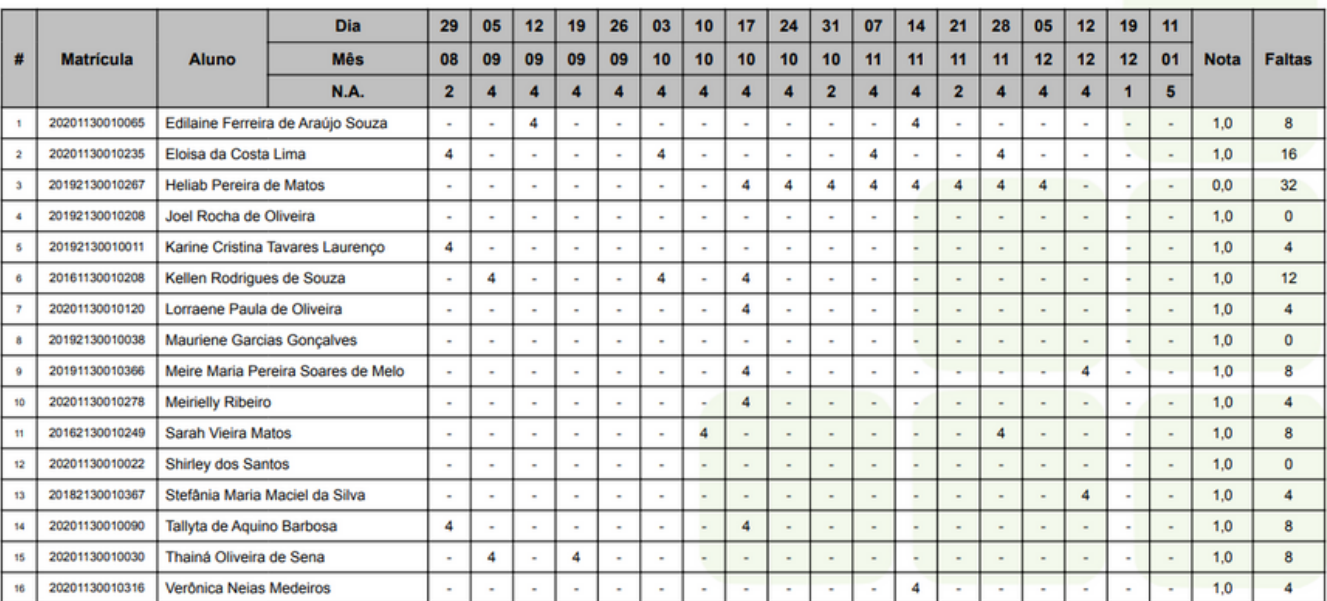

## Registro de aulas/atividades

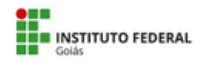

**MINISTÉRIO DA EDUCAÇÃO<br>SECRETARIA DE EDUCAÇÃO PROFISSIONAL E TECNOLÓGICA<br>INSTITUTO FEDERAL DE EDUCAÇÃO, CIÊNCIA E TECNOLOGIA DE GOIÁS<br>CÂMPUS GOIÂNIA OESTE** 

**REGISTRO DE ATIVIDADES - Diário: 83** 

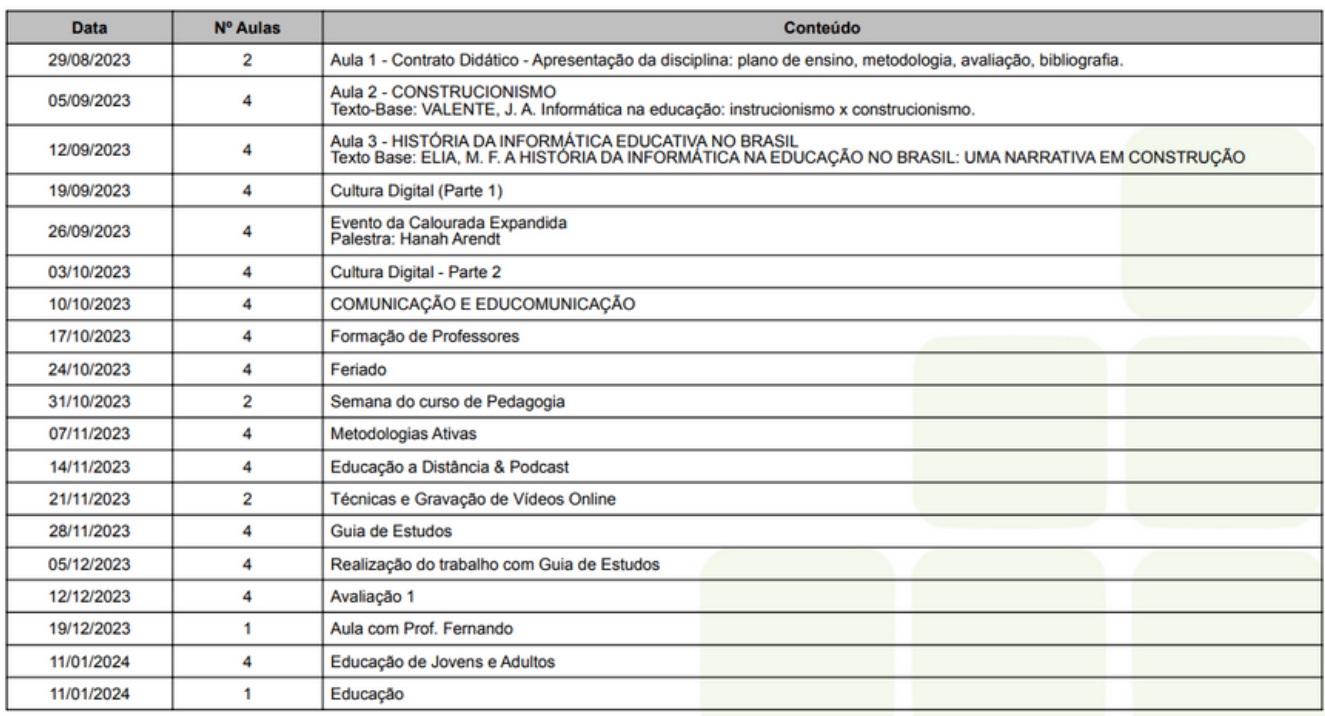

Goiânia/GO, 11/01/2024

## Identificação dos professores

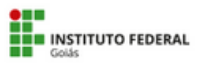

**MINISTÉRIO DA EDUCAÇÃO<br>SECRETARIA DE EDUCAÇÃO PROFISSIONAL E TECNOLÓGICA<br>INSTITUTO FEDERAL DE EDUCAÇÃO, CIÊNCIA E TECNOLOGIA DE GOIÁS<br>CÂMPUS GOIÂNIA OESTE** 

Fernando Marcos da Silva (Professor Principal)

**Vinicius Sousa Ferreira** (Professor Principal)

**Carlos Eduardo Candido Pereira** (Professor Principal)

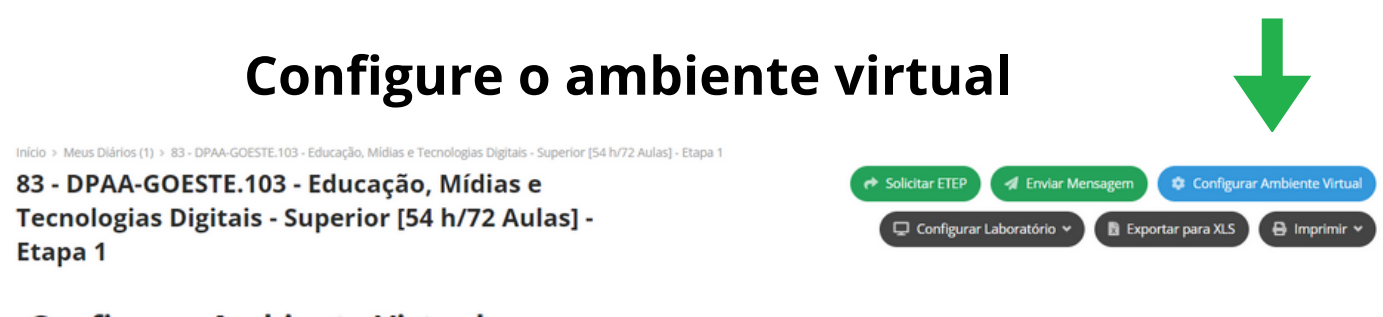

#### **Configurar Ambiente Virtual**

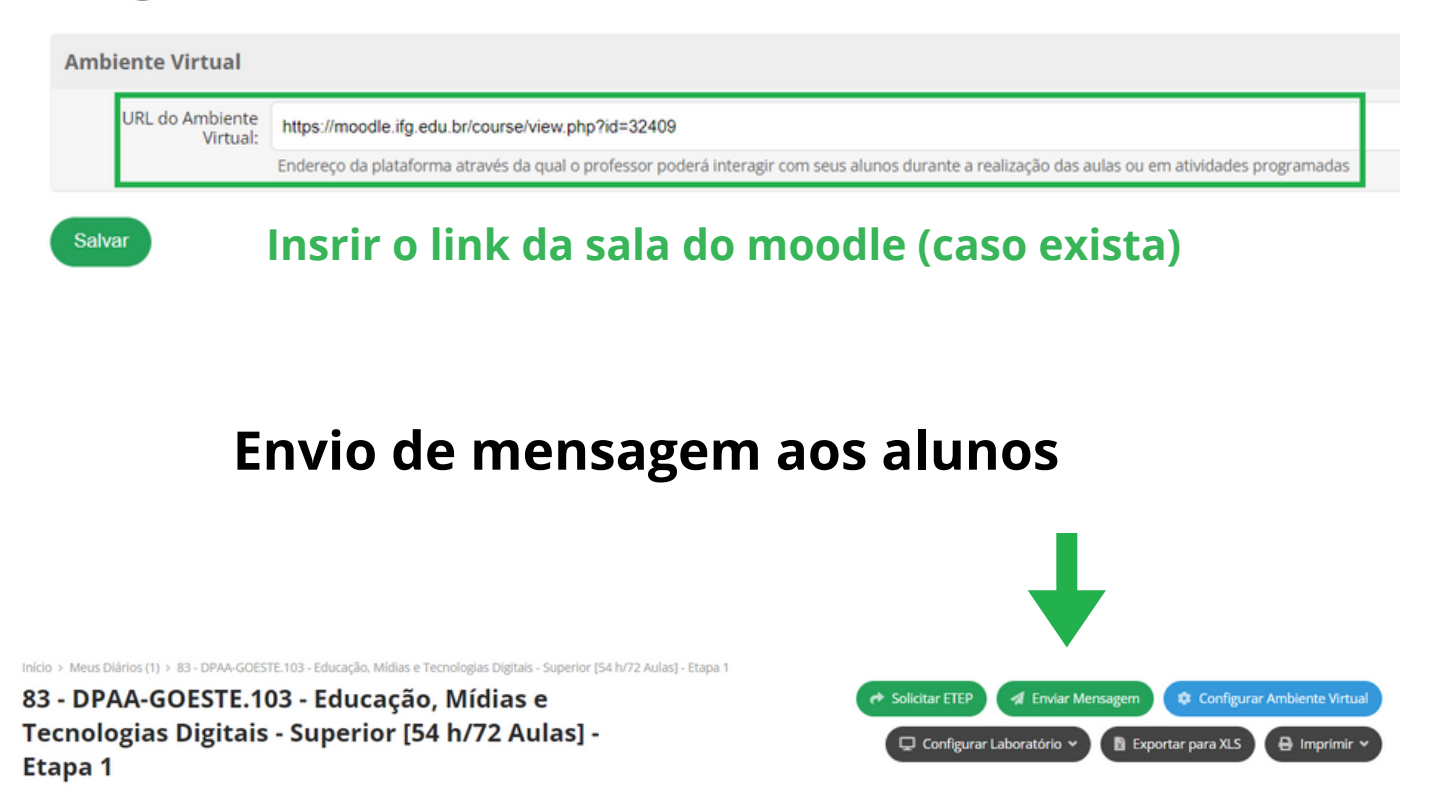

## **Selecione a forma de envio (SUAP/e-mail) e quem receberá cópias**

Início > Meus Diários (1) > 83 - DPAA-GOESTE.103 - Educação, Mídias e Tecnologias Digitais - Superior [54 h/72 Aulas] - Etapa 1 > Configurar Ambiente Virtual > Nova Mensagem **Nova Mensagem O** Passo 2 de 3 Forma de Envio Via Suap: V Via E-mail: V Será enviada uma cópia do email para você. **Enviar Cópias** Copiar Coordenador: Será enviada uma cópia do email para cada coordenador de curso dos alunos selecionados. Copiar Diretor Acadêmico: Será enviada uma cópia do email para o diretor acadêmico dos alunos selecionados.

## **Envio de mensagem aos alunos**

#### **Selecione se a mensagem será para toda turma ou apenas alguns estudantes**

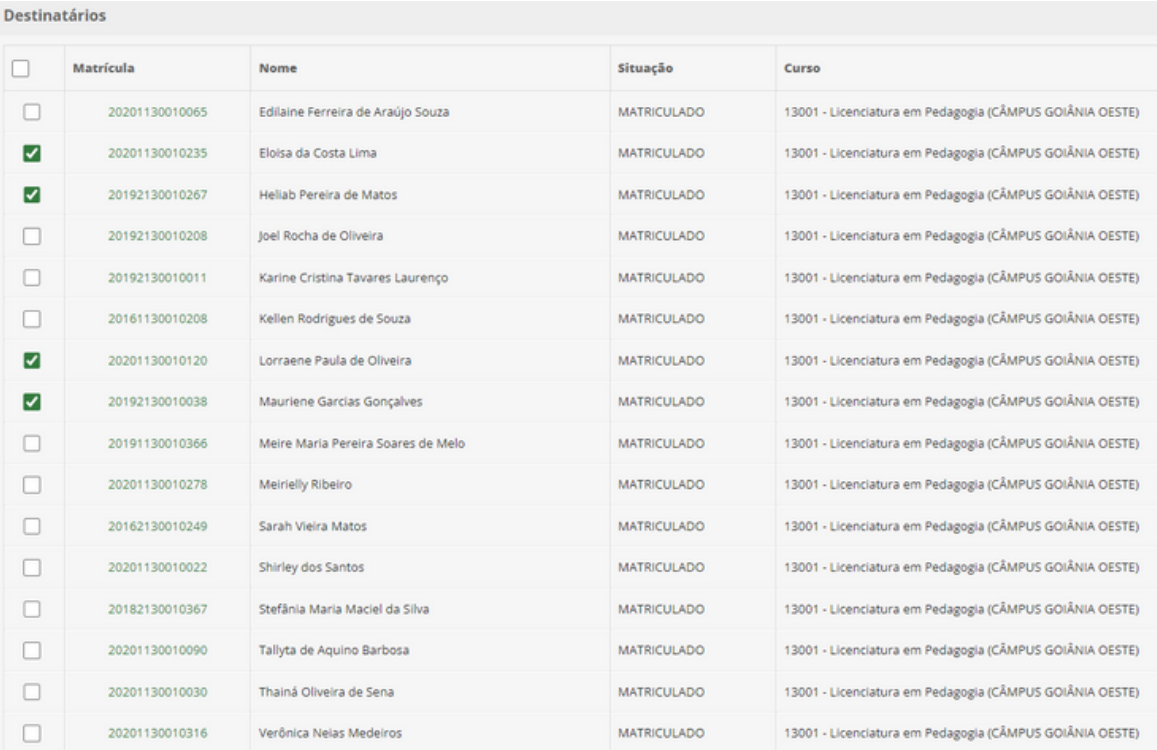

#### **Escreva/edite a mensagem a ser enviada**

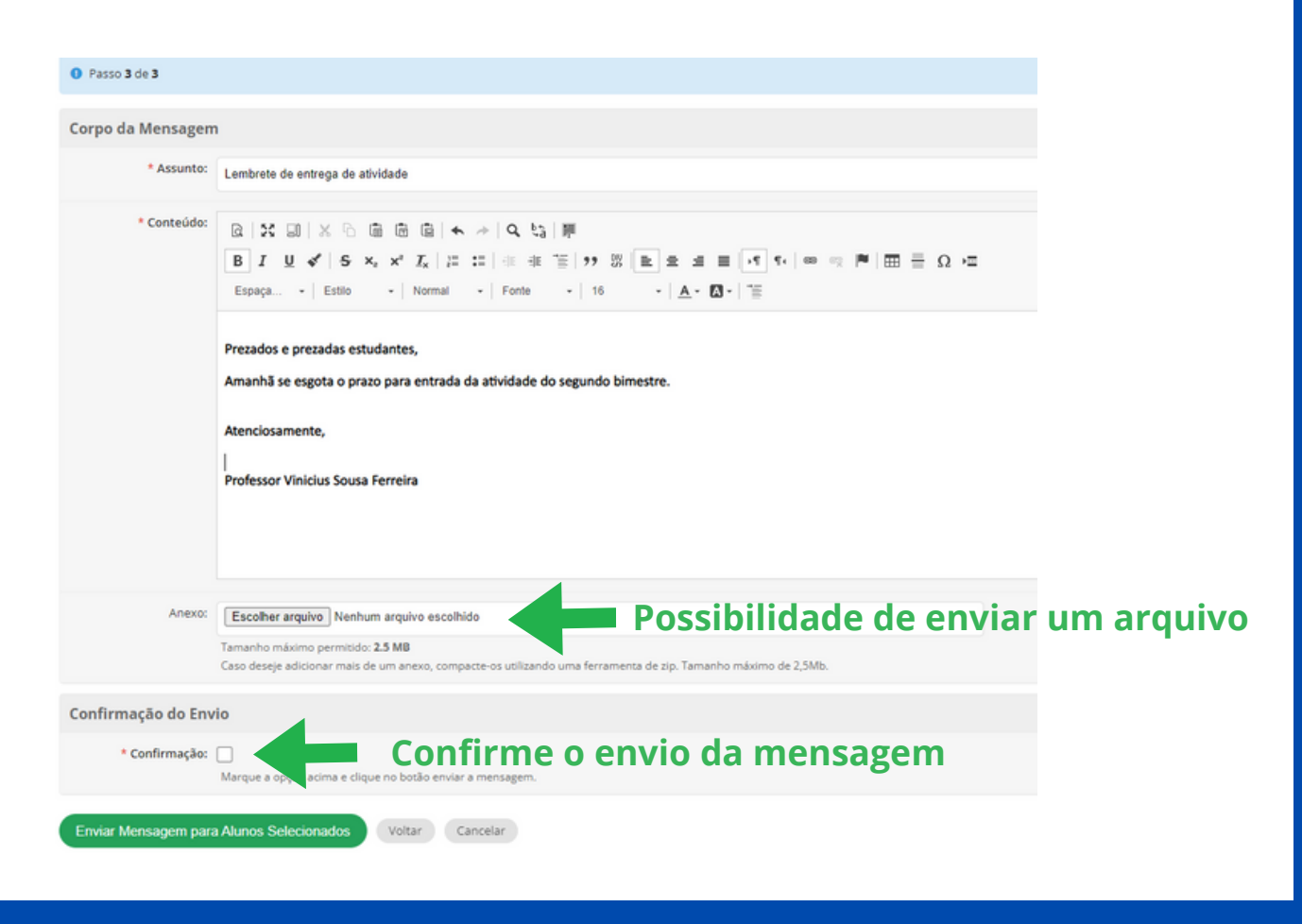

## **Confira os dados do diário**

#### **Cursos semestrais - etapa única (1 semestre)**

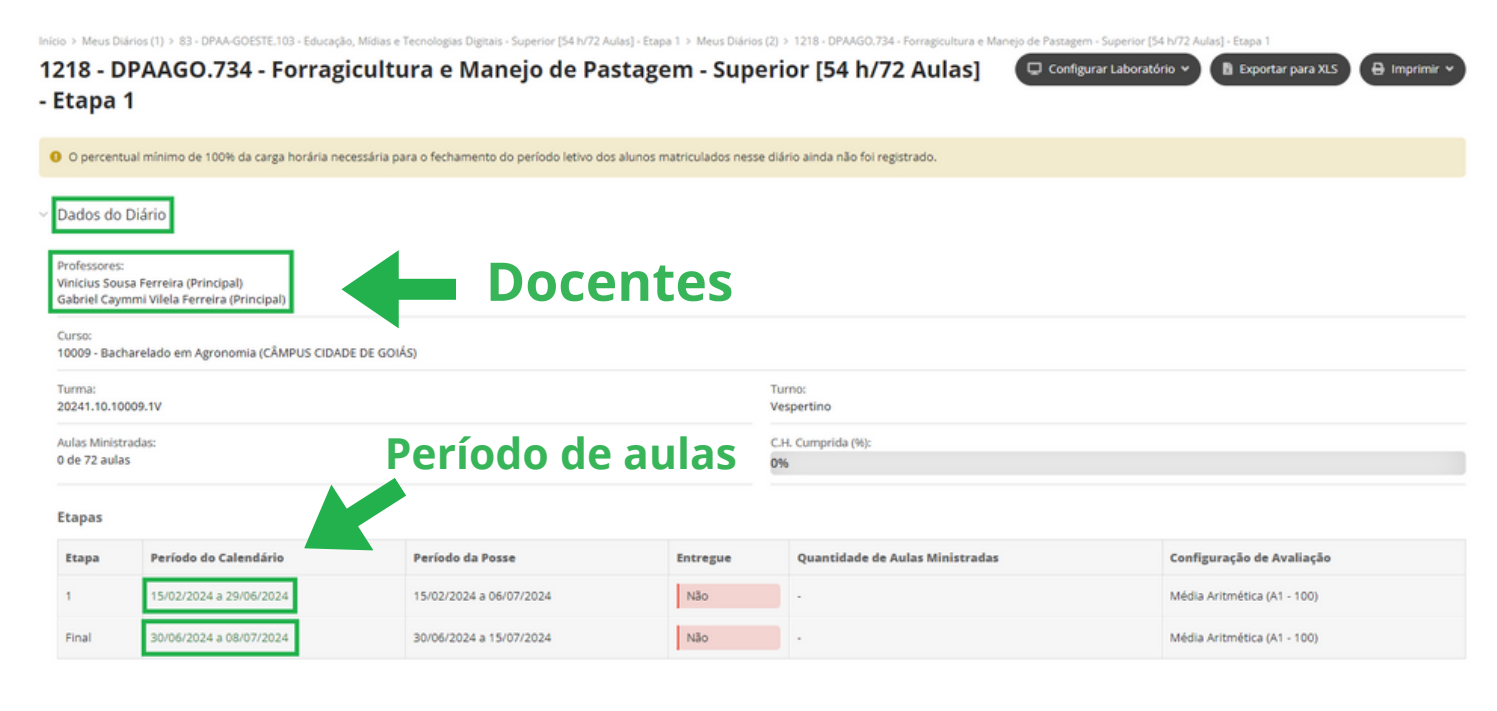

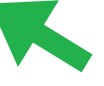

**Lançamento de notas e Fechamento de período**

#### **Cursos Anuais - quatro etapas (4 bimestres)**

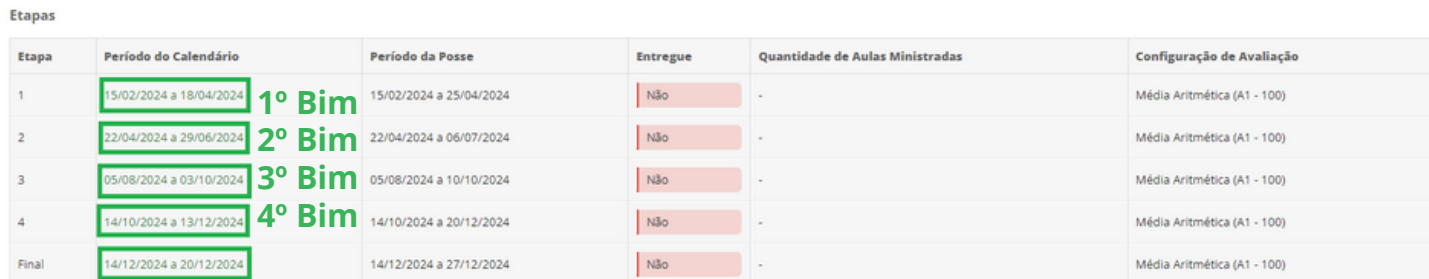

**Lançamento de notas e Fechamento de período**

### **Selecione a etapa : semestre para cursos semestrais e bimestre para cursos anuais**

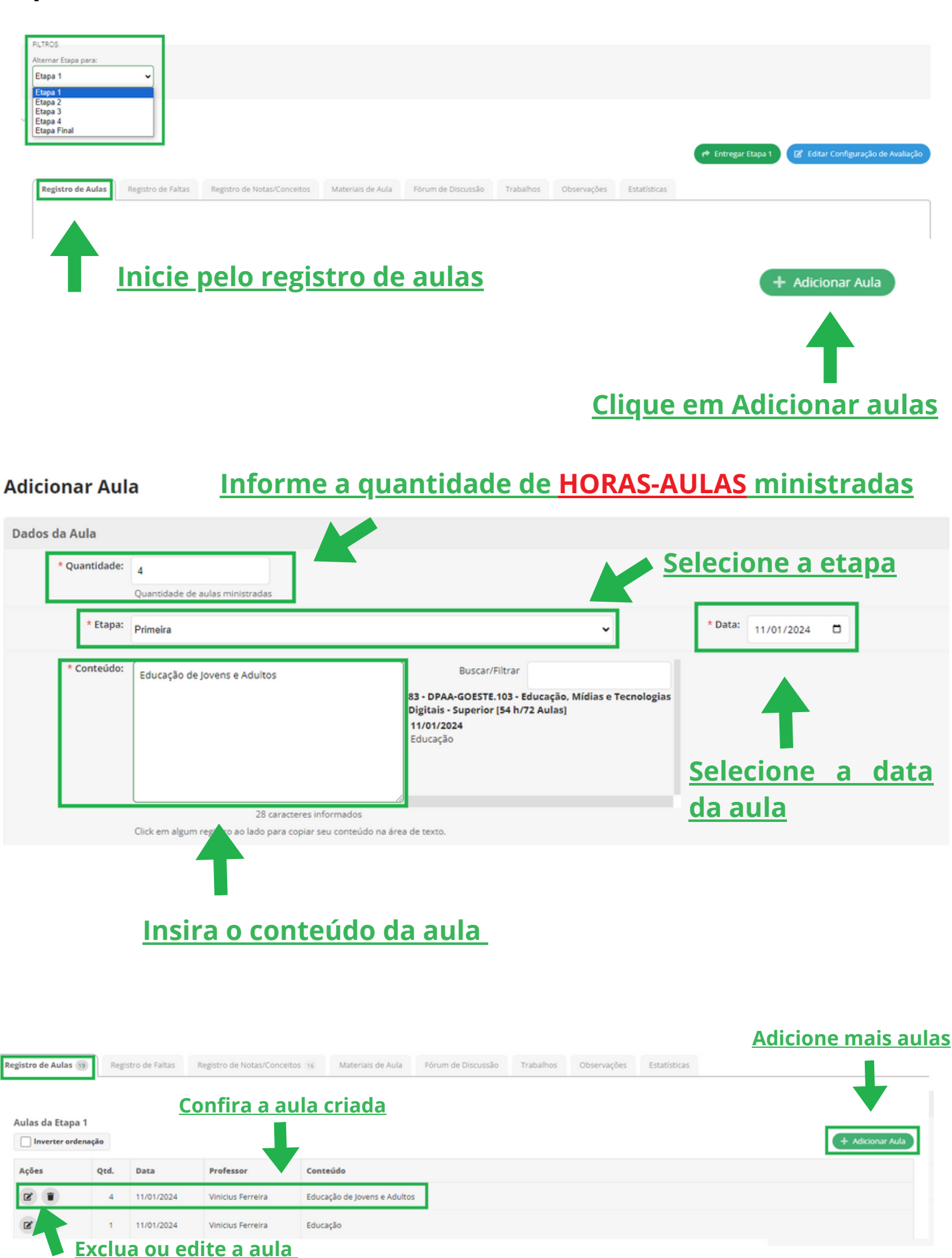

## Confira as aulas criadas no Calendário acadêmico

#### **AGOSTO**

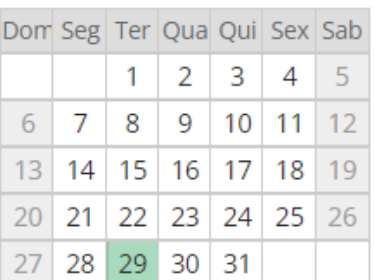

Dia 29: Aula 1 - Contrato Didático - Apresentação da disciplina: plano de ensino, metodologia, avaliação, bibliografia. (2 aulas)

#### **SETEMBRO**

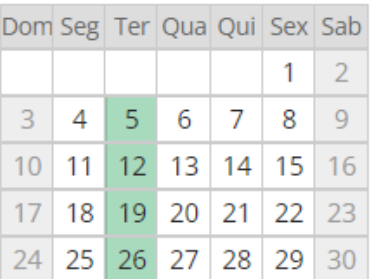

Dia 5: Aula 2 -**CONSTRUCIONISMO Texto-**Base: VALENTE, J. A. Informática na educação: instrucionismo x construcionismo. (4 aulas)

Dia 12: Aula 3 - HISTÓRIA DA INFORMÁTICA EDUCATIVA NO BRASIL Texto Base: ELIA, M. F. A HISTÓRIA DA **INFORMÁTICA NA** EDUCAÇÃO NO BRASIL: UMA NARRATIVA EM CONSTRUÇÃO (4 aulas)

Dia 19: Cultura Digital (Parte 1) (4 aulas)

Dia 26: Evento da Calourada Expandida Palestra: Hanah Arendt (4 aulas)

#### **NOVEMBRO**

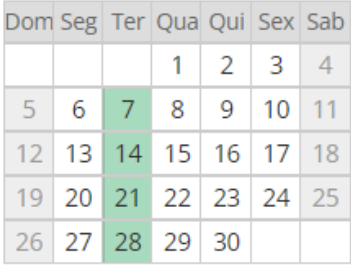

Dia 7: Metodologias Ativas (4 aulas)

Dia 14: Educação a Distância & Podcast (4 aulas)

Dia 21: Técnicas e Gravação de Vídeos Online (2 aulas)

Dia 28: Guia de Estudos (4 aulas)

#### **DEZEMBRO**

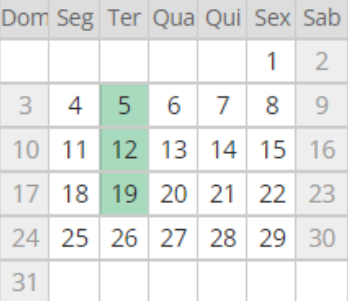

Dia 5: Realização do trabalho com Guia de Estudos (4 aulas)

Dia 12: Avaliação 1 (4 aulas)

Dia 19: Aula com Prof. Fernando (1 aulas)

#### **OUTUBRO**

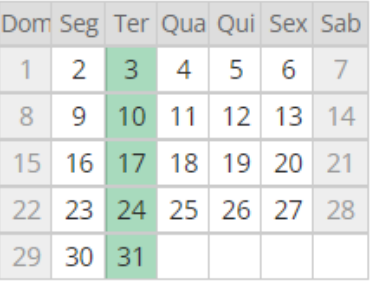

Dia 3: Cultura Digital - Parte 2 (4 aulas)

Dia 10: COMUNICAÇÃO E EDUCOMUNICAÇÃO (4 aulas)

Dia 17: Formação de Professores (4 aulas)

Dia 24: Feriado (4 aulas)

Dia 31: Semana do curso de Pedagogia (2 aulas)

#### **JANEIRO**

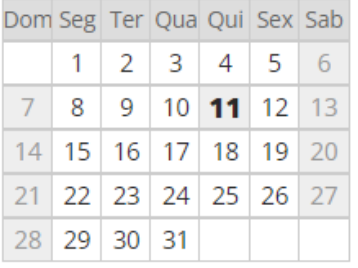

Dia 11: Educação de Jovens e Adultos (4 aulas)

Dia 11: Educação (1 aulas)

# **Registro de Faltas**

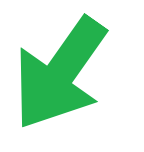

Registro de Aulas 19 Registro de Faltas

Registro de Notas/Conceitos 16 Materiais de Aula Fórum de Discussão Trabalhos Observações Estatísticas

#### O Atenção:

- As aulas sinaladas com indicam que o aluno apresentou atestado no respectivo período.
- Os alunos em negrito já estiveram reprovados na respectiva disciplina.<br>Os alunos em amarelo já econtram-se em dependência.
- As aulas agendadas com datas futuras não constarão na tabela a seguir.

 $\vee$  Registro de Faltas

● As aulas marcadas com ■ possuem atestado no respectivo período. Os alunos sem destaque estão com o período letivo fechado. É possível utilizar as teclas direcionais do teclado para percorrer as caixas de texto.

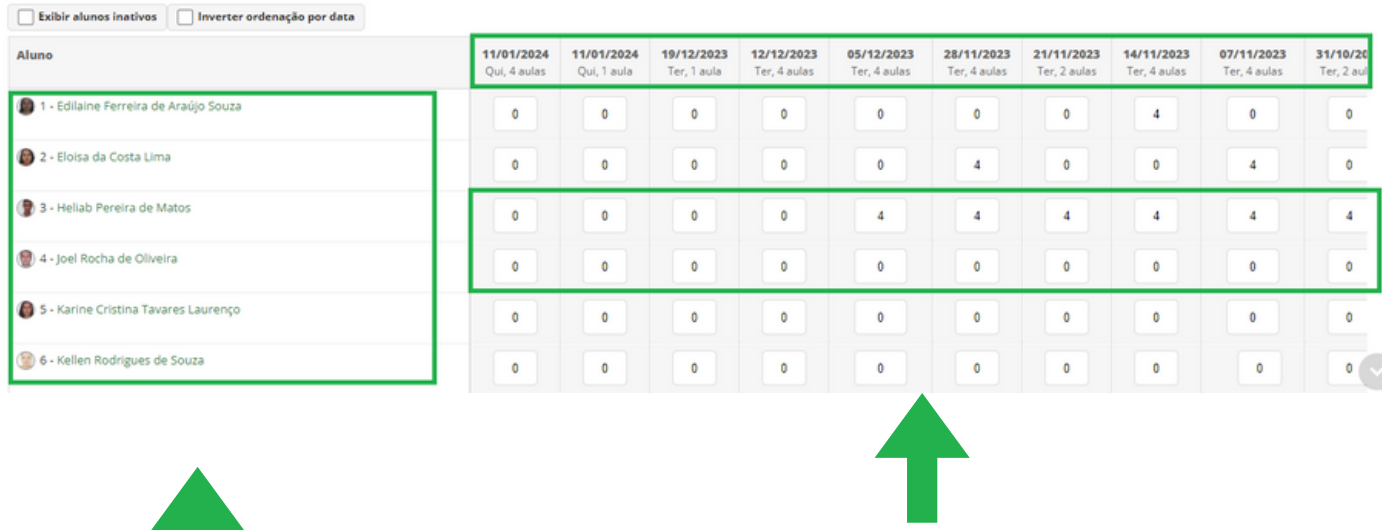

#### **Após a criação da aula, lance apenas a FALTA**

**Confira a relação de alunos matriculados**

#### **OBS: Diferentemente do Q-Acadêmico, o SUAP-ENSINO só mostra a coluna de presenças/faltas após a criação das aulas**

# **Registro de Notas/Conceitos**

#### **Configure sua avaliação**

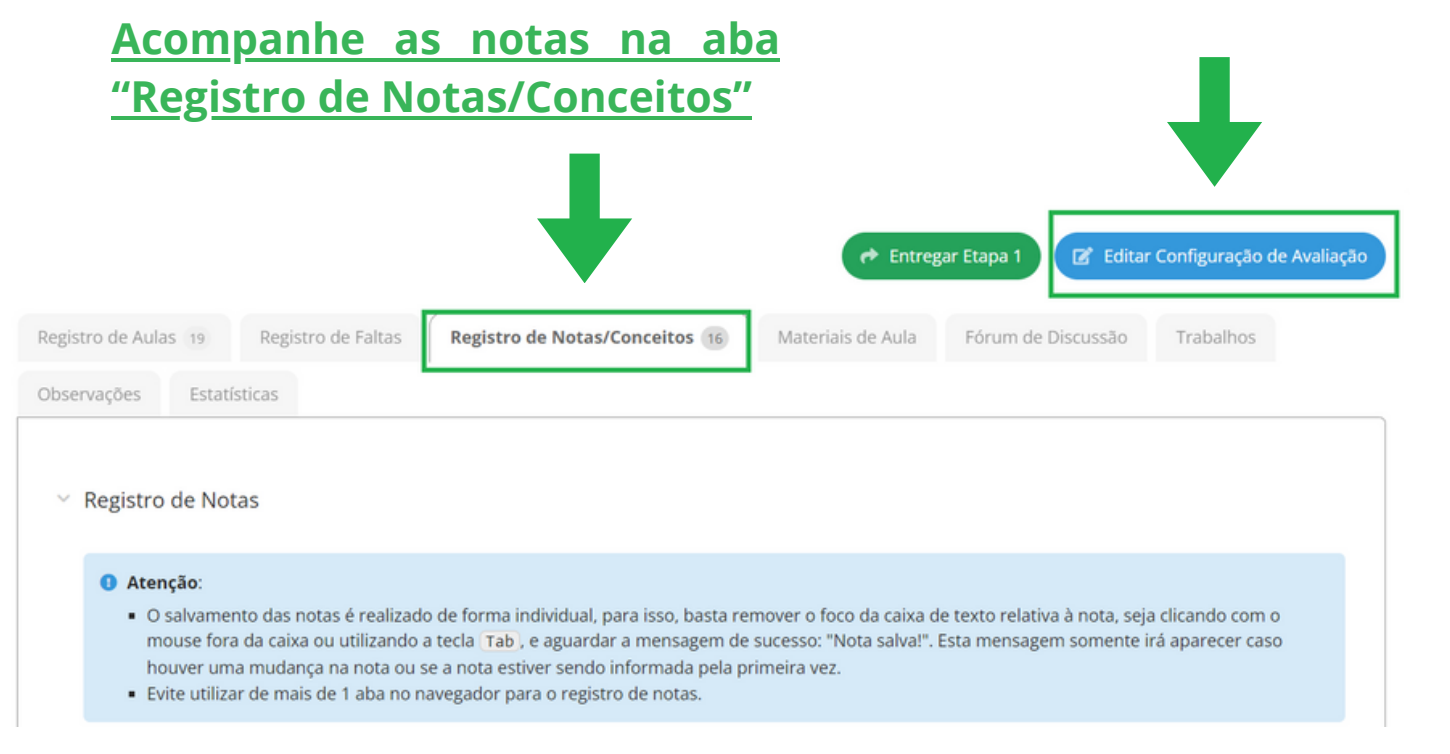

io > Meus Diários (1) > 83 - DPAA-GOESTE.103 - Educação, Mídias e Tecnologias Digitais - Superior [54 h/72 Aulas] - Etapa 1 > Editar Média Aritmética (A1 - 100)

Editar Média Aritmética (A1 - 100) Ajuda Forma de Cálculo: Média Aritmética Maior Nota Média Aritm Ignorar Menor Nota Média Ponderada Soma com Divisor Informado Soma Simples Autopublicar Notas As notas das avaliacões serão exibidas aos dida que forem lançadas

**Selecione a Fórmula de Cálculo**

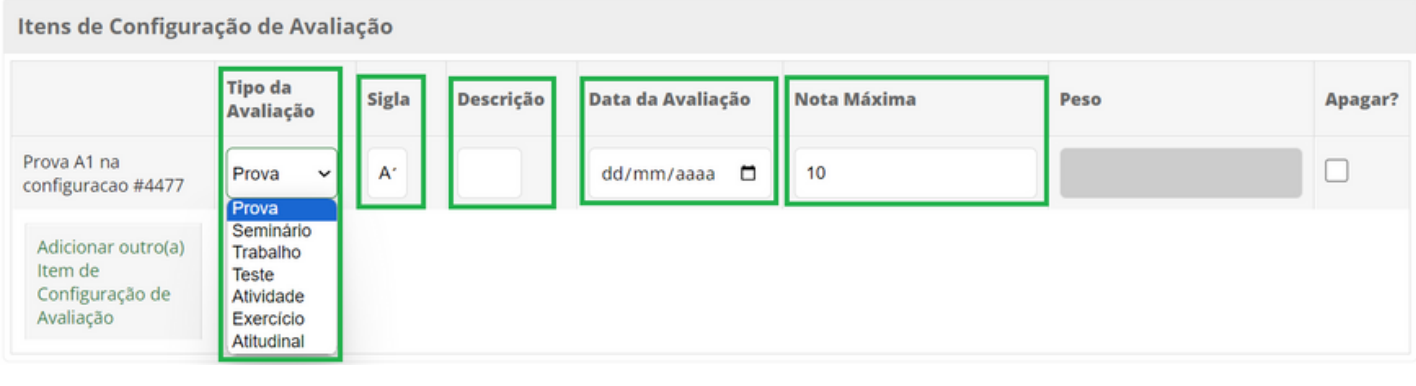

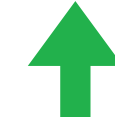

## **Selecione o tipo de avaliação**

Soma Simples

## **Exemplo de SOMA SIMPLES**

\* Forma de Cálculo:

Itens de Configuração de Avaliação

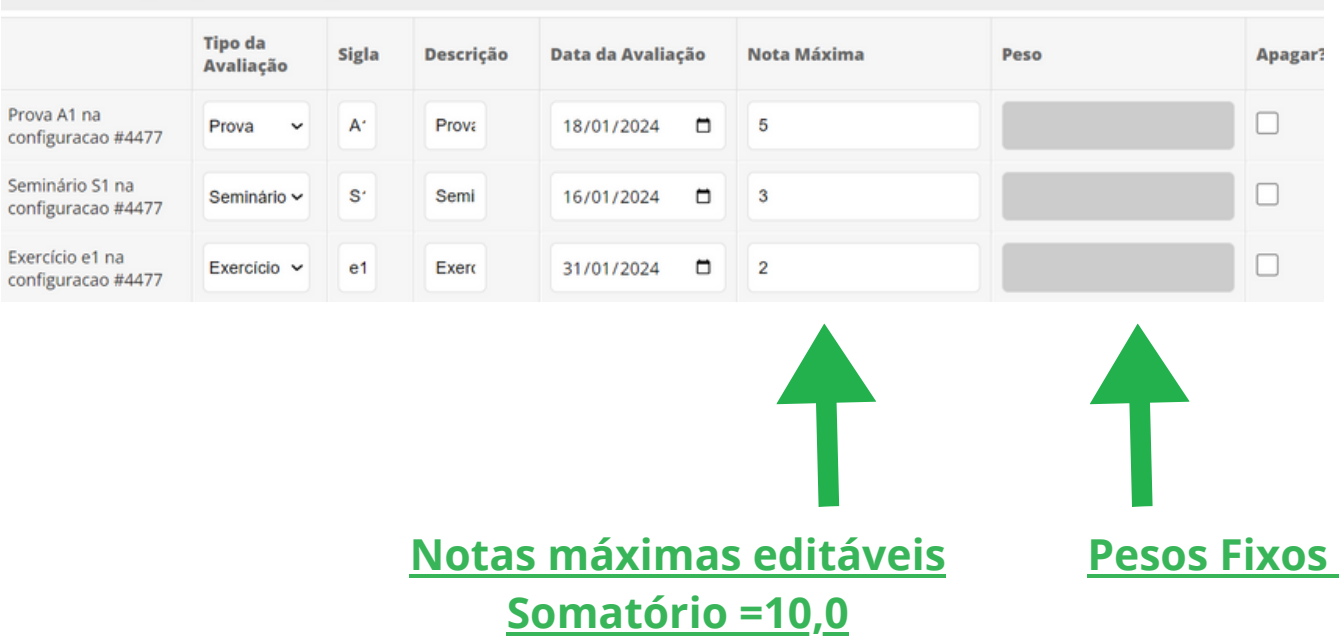

## **Exemplo de MÉDIA ARITIMÉTICA**

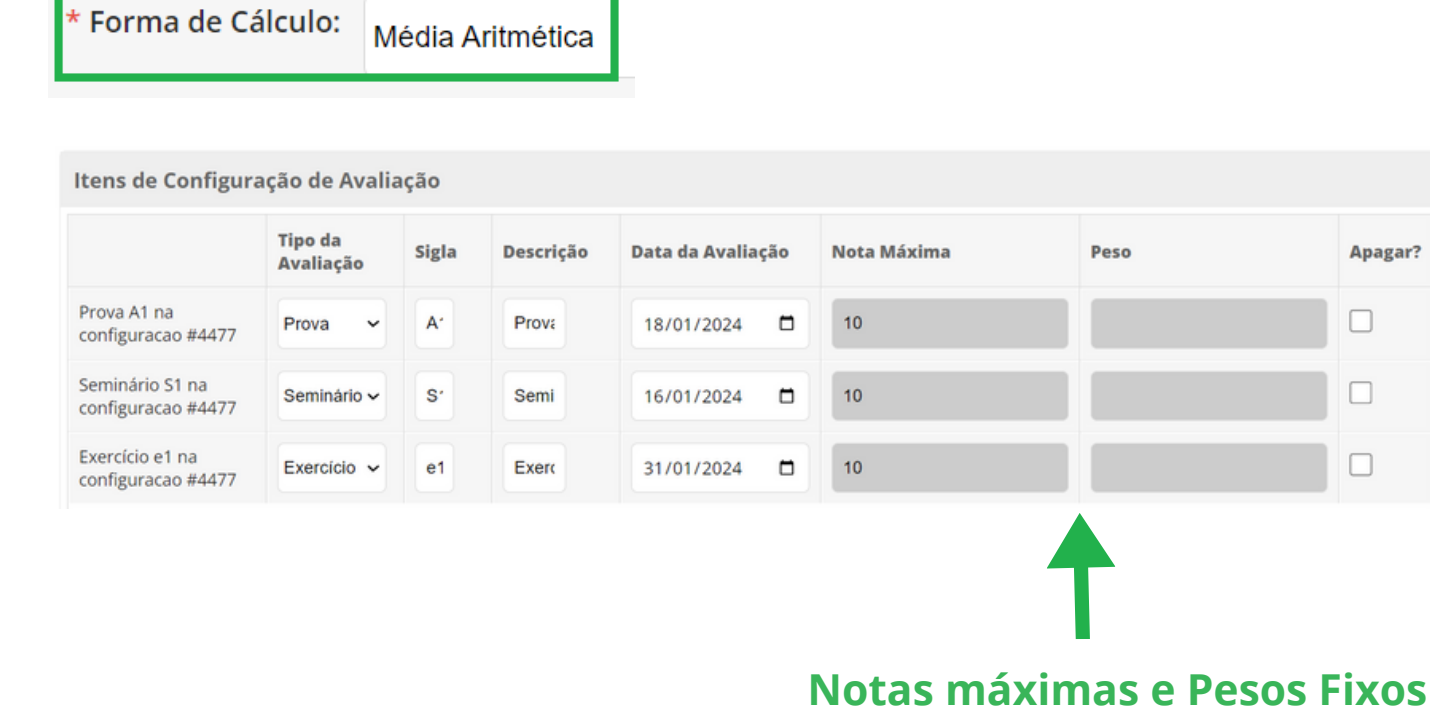

## **Exemplo de MÉDIA PONDERADA**

Forma de Cálculo: Média Ponderada

#### Itens de Configuração de Avaliação **Tipo da** Descrição Data da Avaliação Nota Máxima Sigla Peso Apagar? Avaliação Prova A1 na  $\Box$  $\overline{2}$ Prova 18/01/2024  $10$ Prova  $\checkmark$ A.  $\Box$ configuracao #4477 Seminário S1 na 0 Seminário v S' Semi 16/01/2024  $\Box$  $10$  $\mathbf{3}$ configuracao #4477 Exercício e1 na 31/01/2024  $10$ 0 Exercício v  $e<sub>1</sub>$ Exero  $\Box$ 5 configuracao #4477

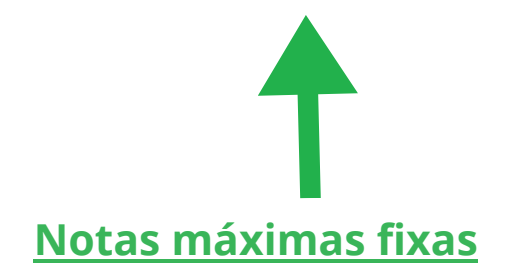

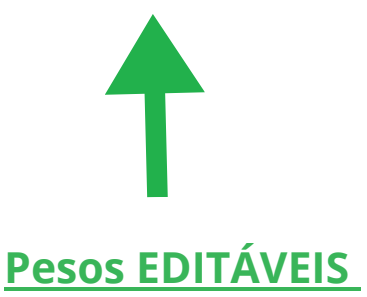

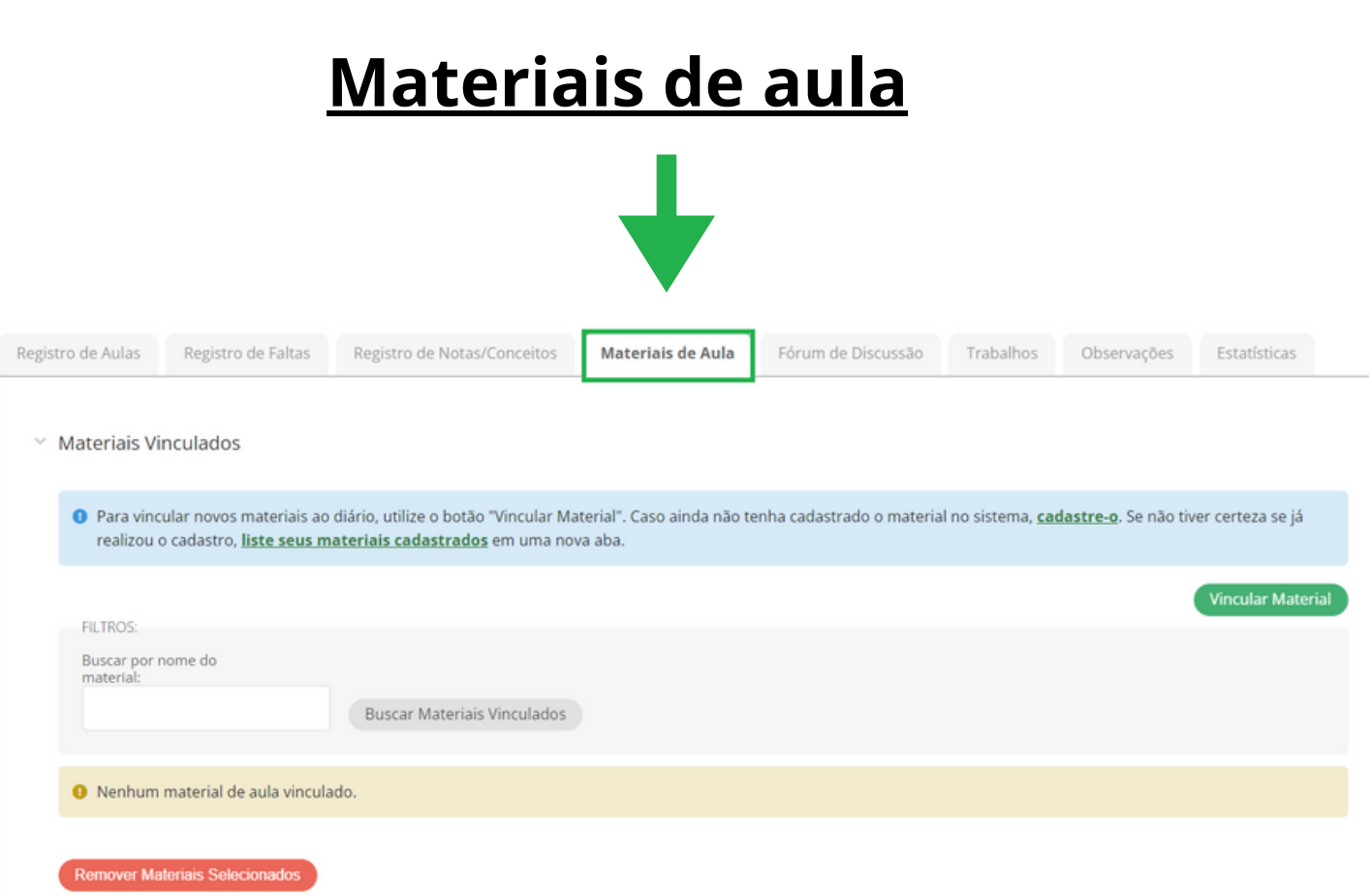

## **Para inserir um material de aula no diário, primeiro o material deverá ser inserido no SUAP**

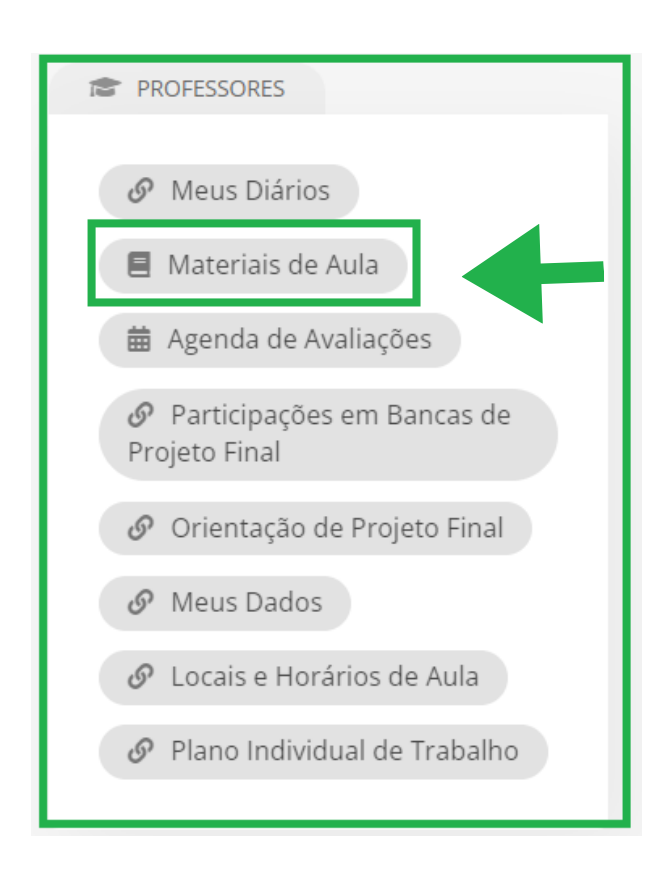

**Na página inicial do SUAP, na área de trabalho "PROFESSORES", clique em materiais de aula.**

# **Materiais de aula**

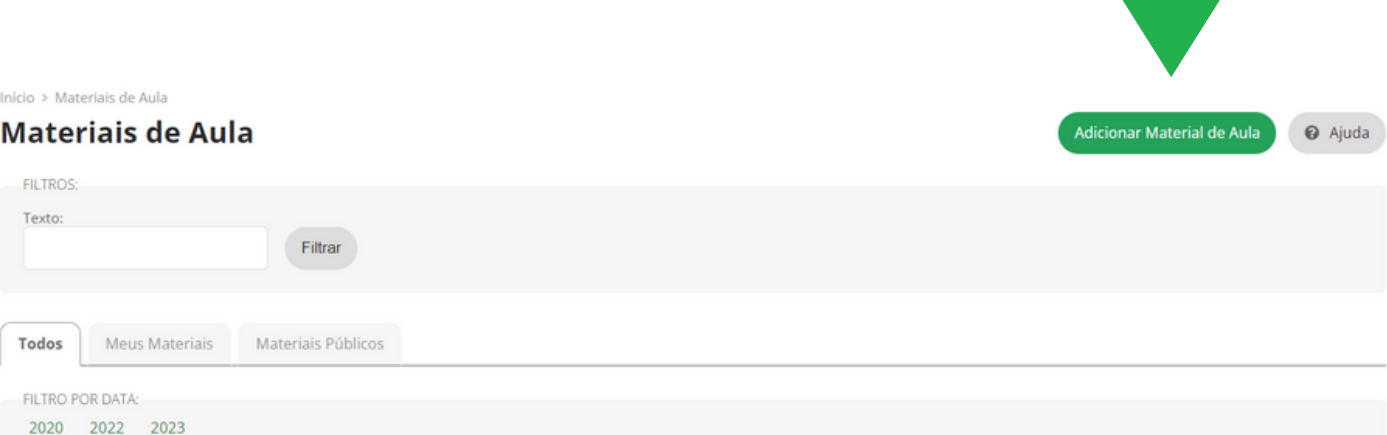

## **Selecione a quantidade de material, se ele é público ou privado, faça o upload do arquivo ou inserção do link**

Início > Materiais de Aula > Adicionar Materiais de Aula

#### **Adicionar Materiais de Aula**

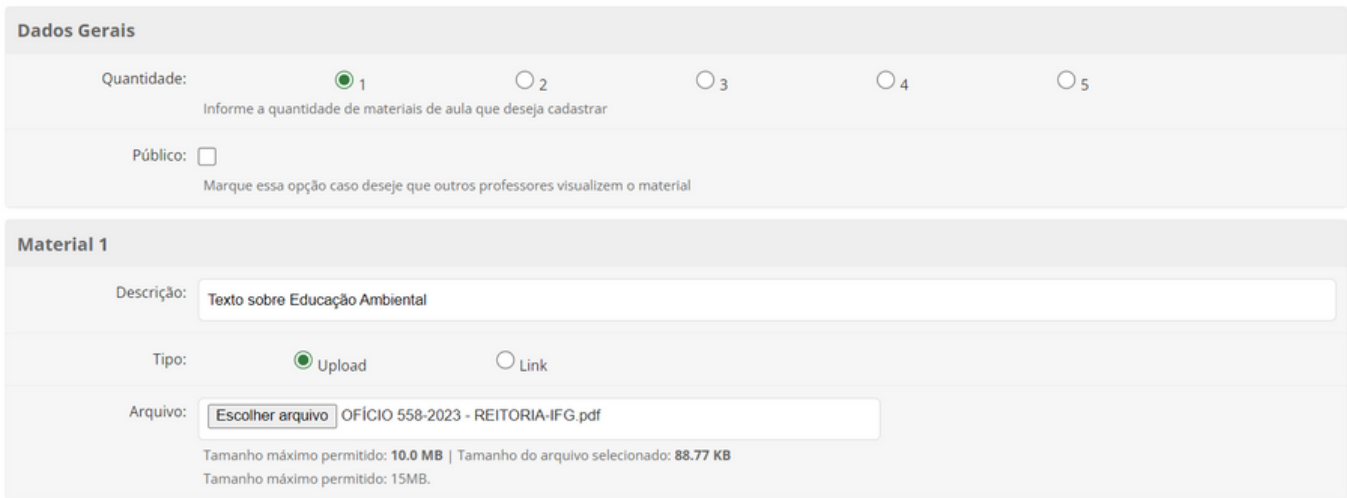

#### **Selecione qual/quais diário(s) terão o material inserido vinculado**

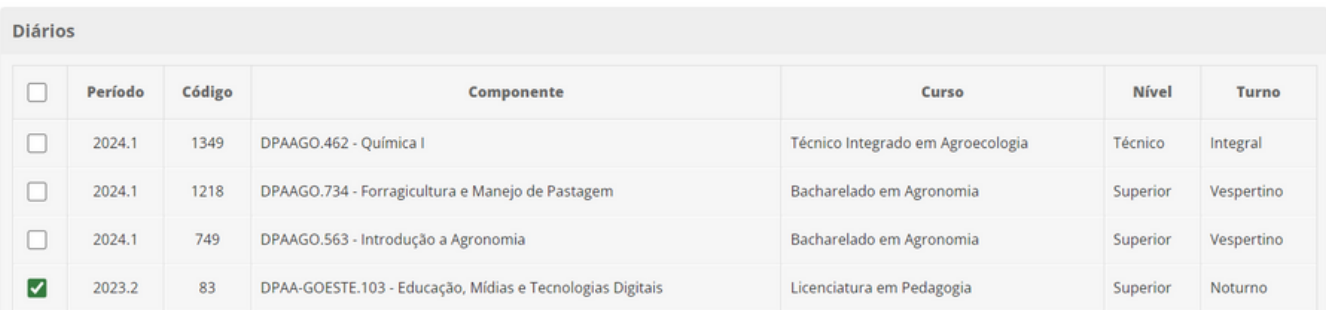

#### Notificação

Notificar alunos:

#### **Selecione se deseja notificar os alunos**

Marque essa opção caso deseje que os alunos dos diários selecionados recebam a notificação do cadastro deste material de aula.

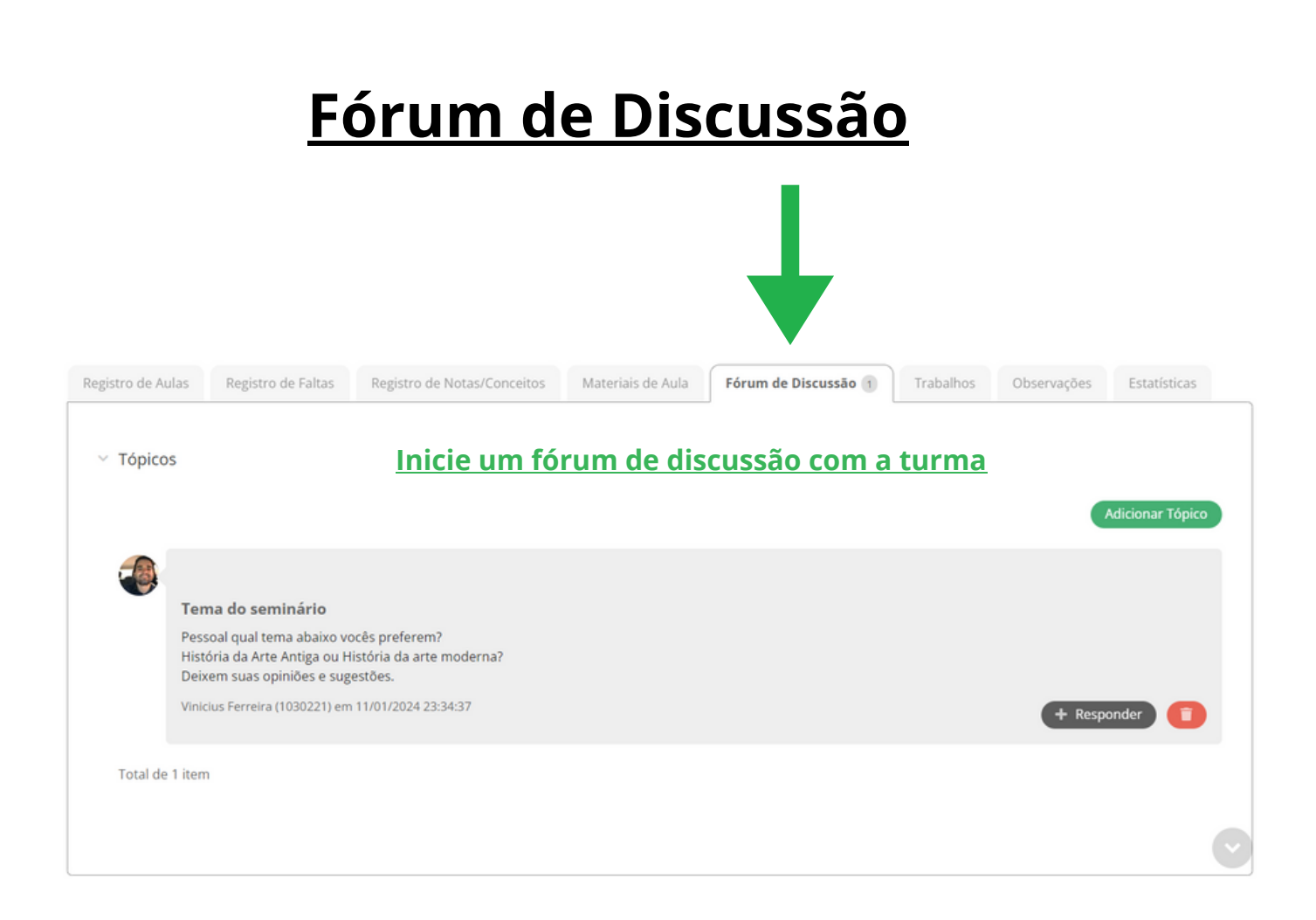

#### **Acompanhe a interação dos alunos**

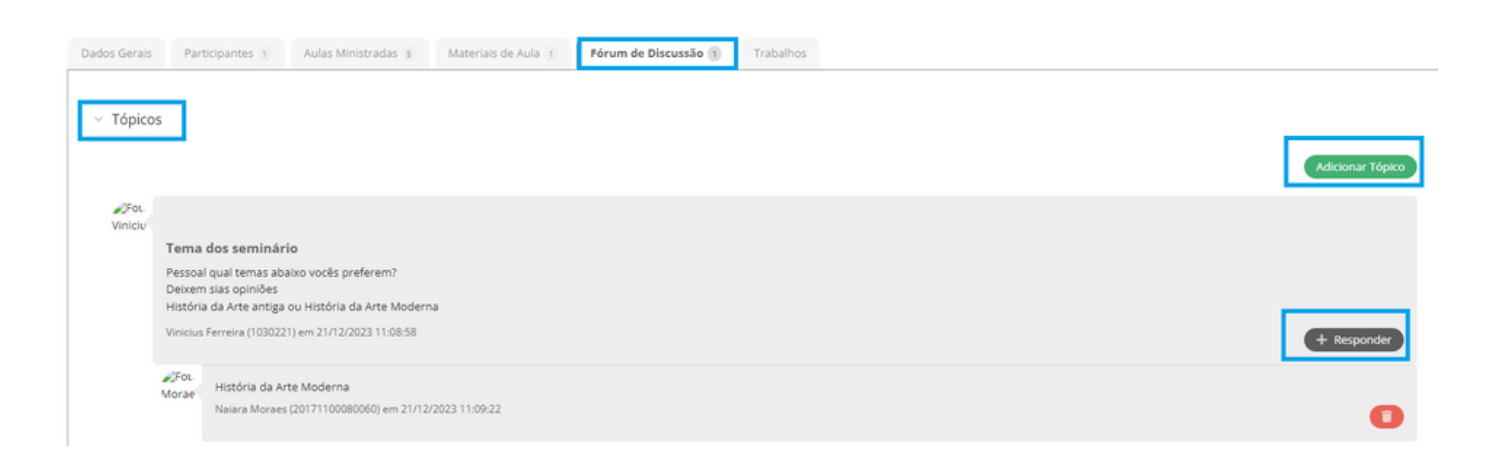

**Obs: Diferentemente do moodle, o fórum no SUAP não tem prazos para que o aluno tenha interação, ficando disponível durante toda vigência do diário.**

# **Materiais de aula**

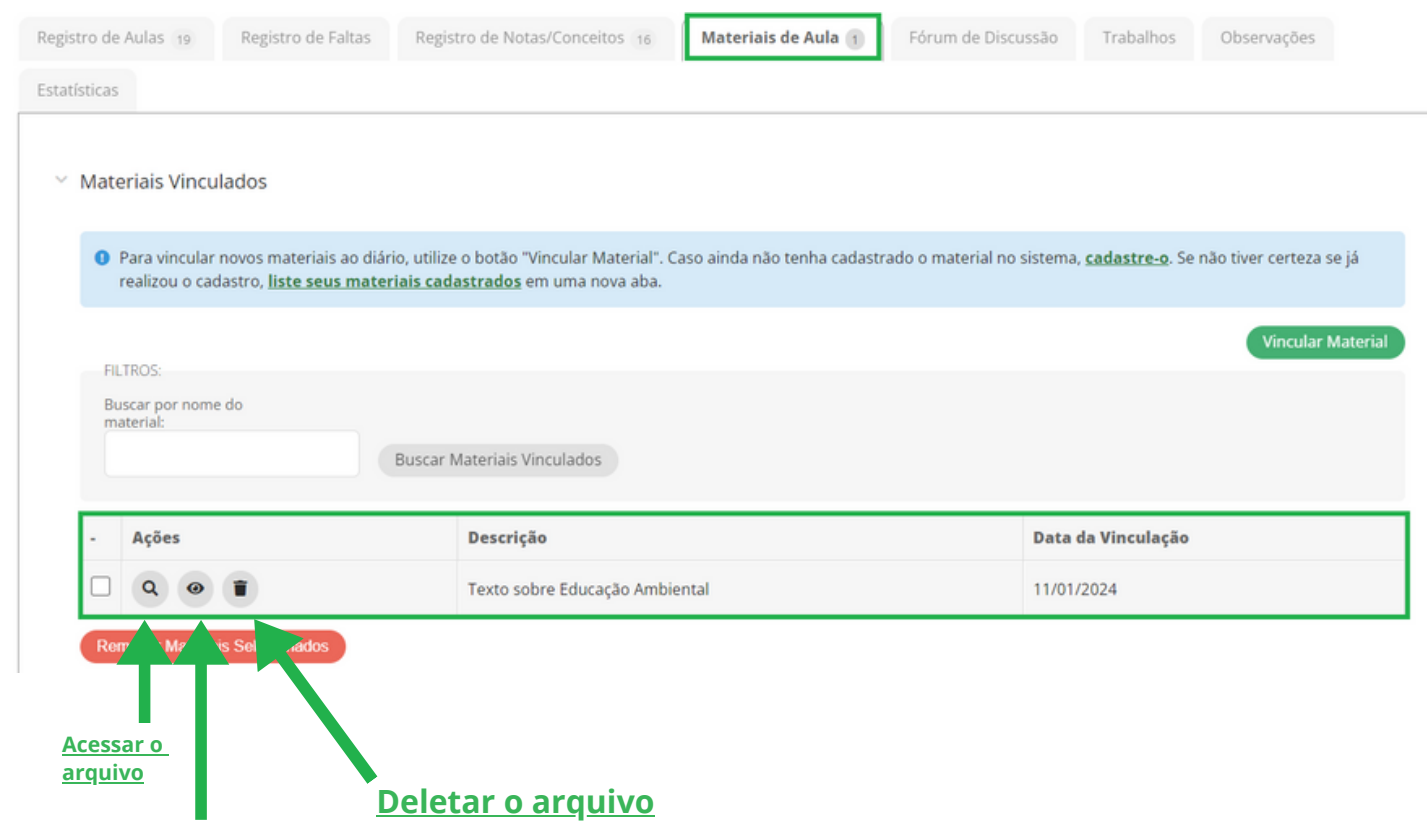

**Acompanhar quem acessou a o arquivo**

#### **Caso tenha que deletar o arquivo, a senha será exigida**

#### Confirmação de Exclusão

O Atenção: Essa ação acarretará na exclusão do(s) registro(s) a seguir. Caso tenha certeza que deseja removê-lo(s), clique na caixa "Confirmar" e em seguida no botão "Excluir".

 $\bullet$ 

Vínculo de Material em Diário #91 : Vínculo de Material em Diário 91

Informe sua senha para confirmar a remoção:

\* Senha:

Excluir

# **Solicitar trabalho**

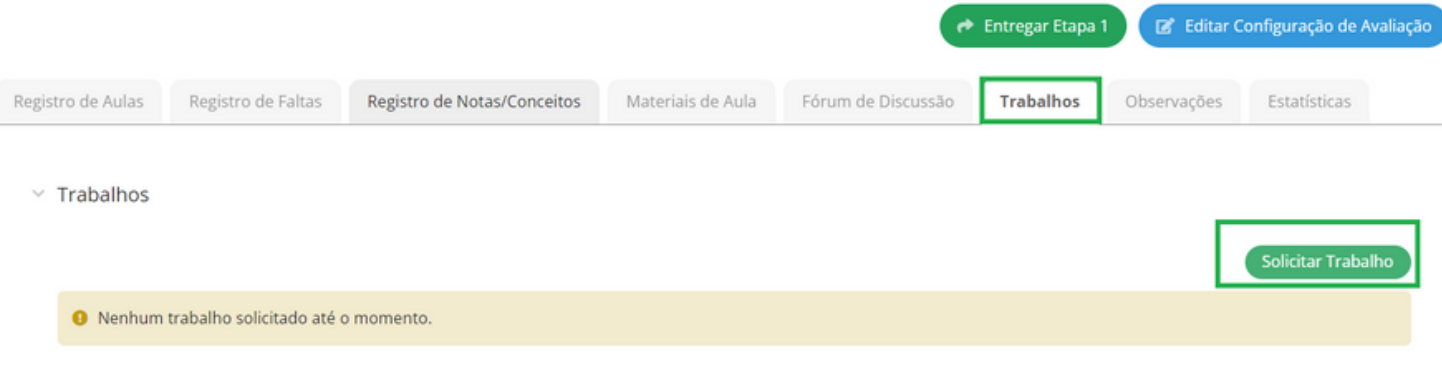

#### **Clique em solicitar trabalho e preencha os campos com as devidas informações**

#### Solicitar Trabalho

Salvar

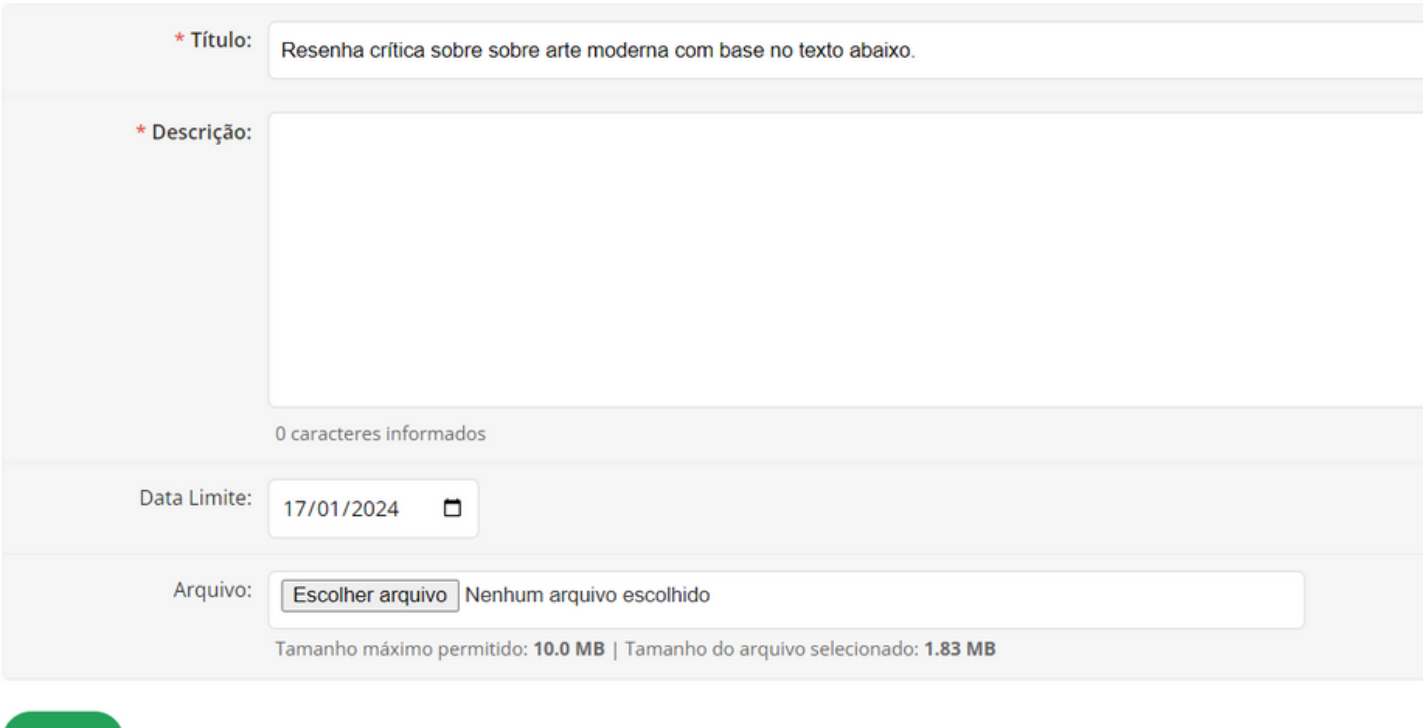

**Obs: Diferentemente do moodle, o SUAP funciona apenas como uma plataforma de envio de atividades para os alunos.**

**Apenas arquivos em formato PDF ou imagens são habilitados para upload no SUAP, tanto para os docentes no ato de criação do trabalho, quanto para os alunos no ato do envio.**

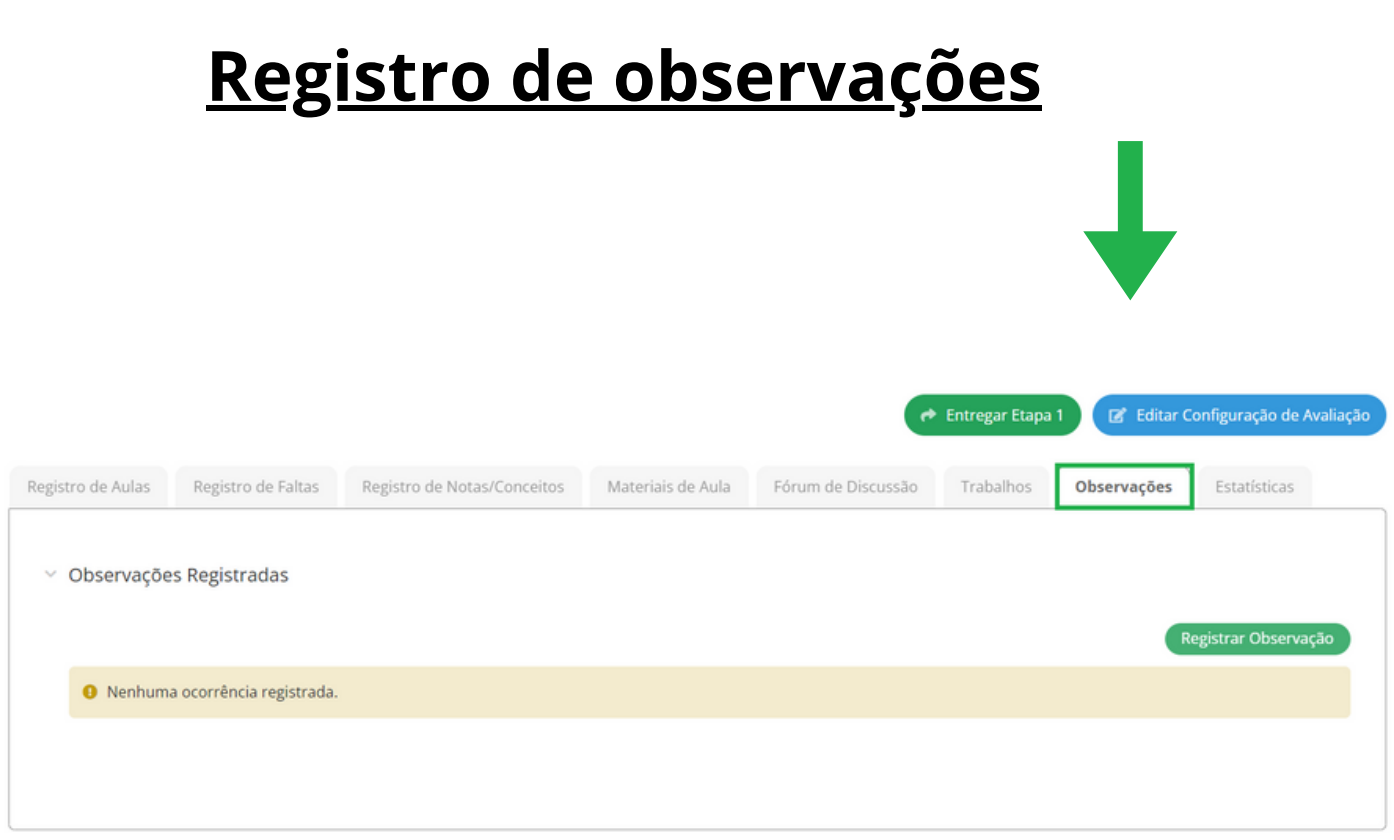

#### **O registro de informações está vinculado à uma data, não devendo substituir o lançamento de aulas e avaliações**

#### Registrar Observação

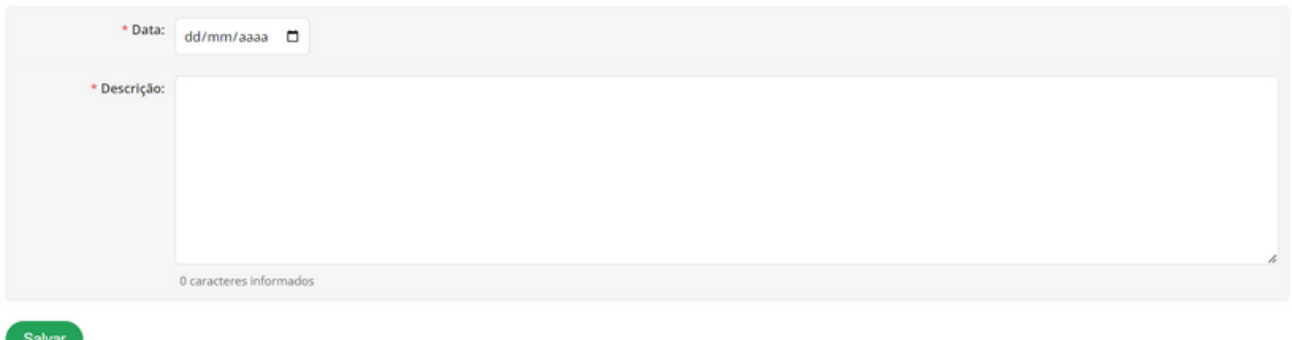

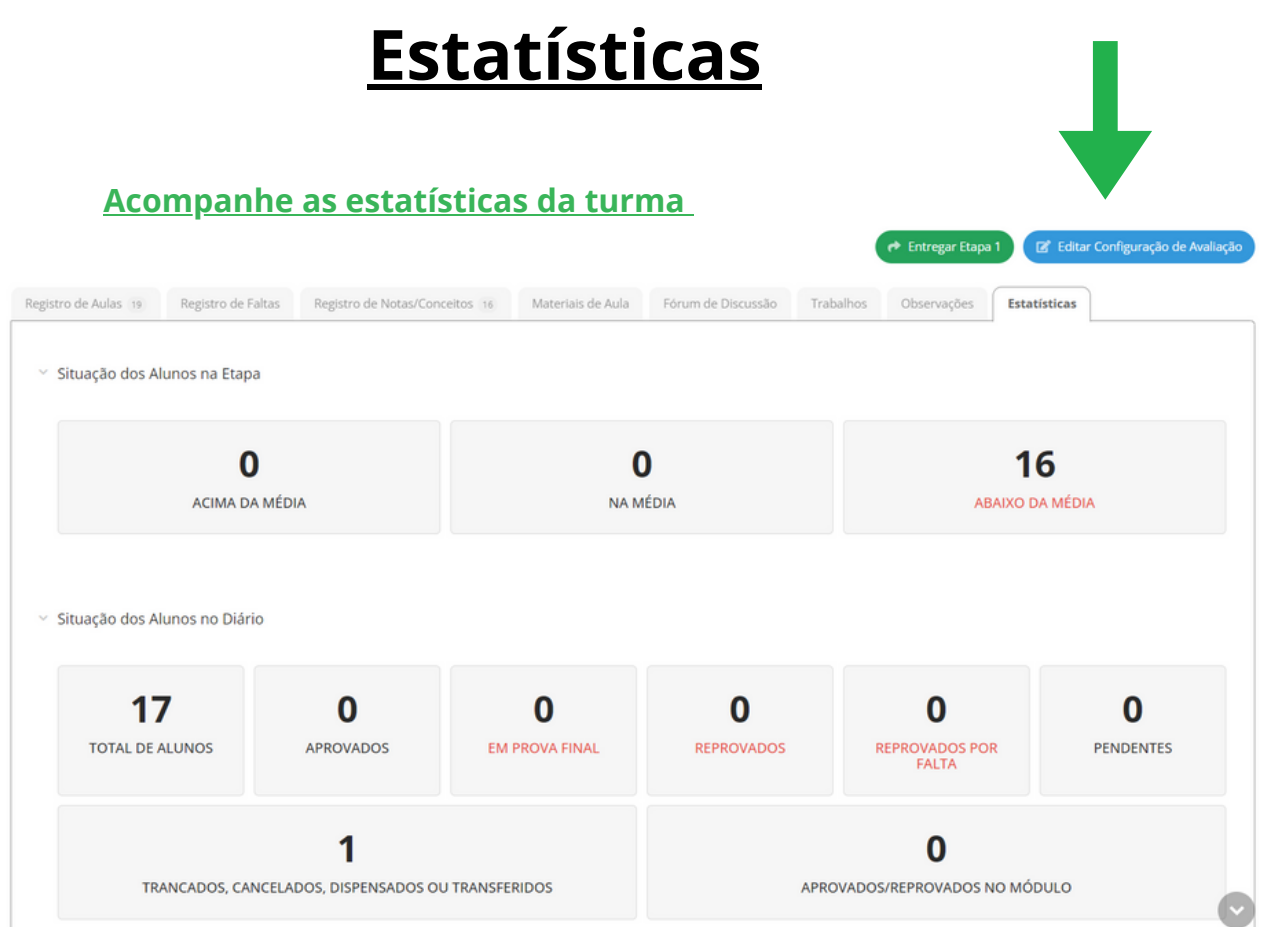

# **Agenda de avaliações**

**Após a configurações das avaliações, visualize o calendário de avaliações**

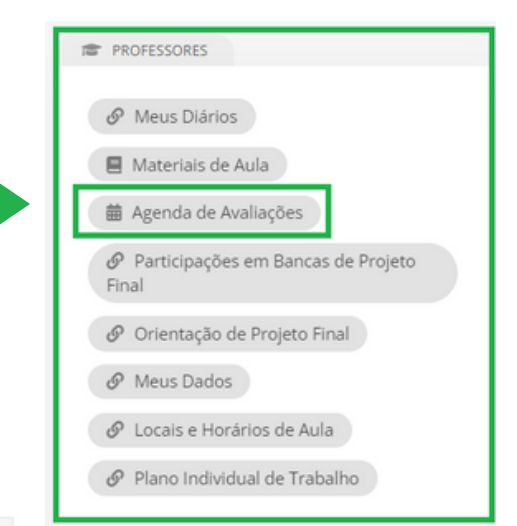

 $\vee$  Janeiro/2024

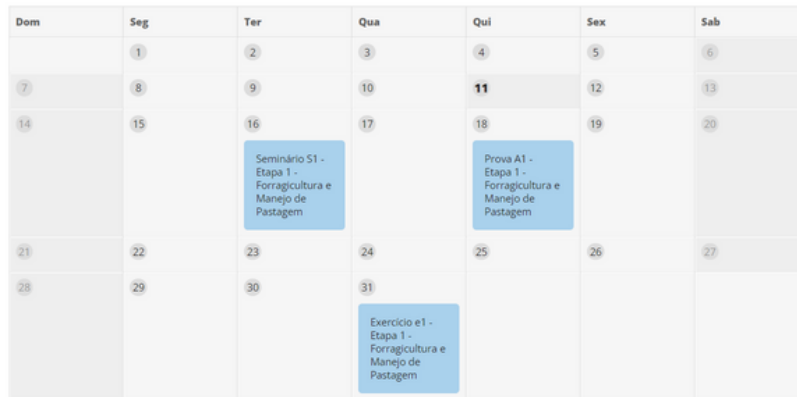

# Locais e Horários de aulas

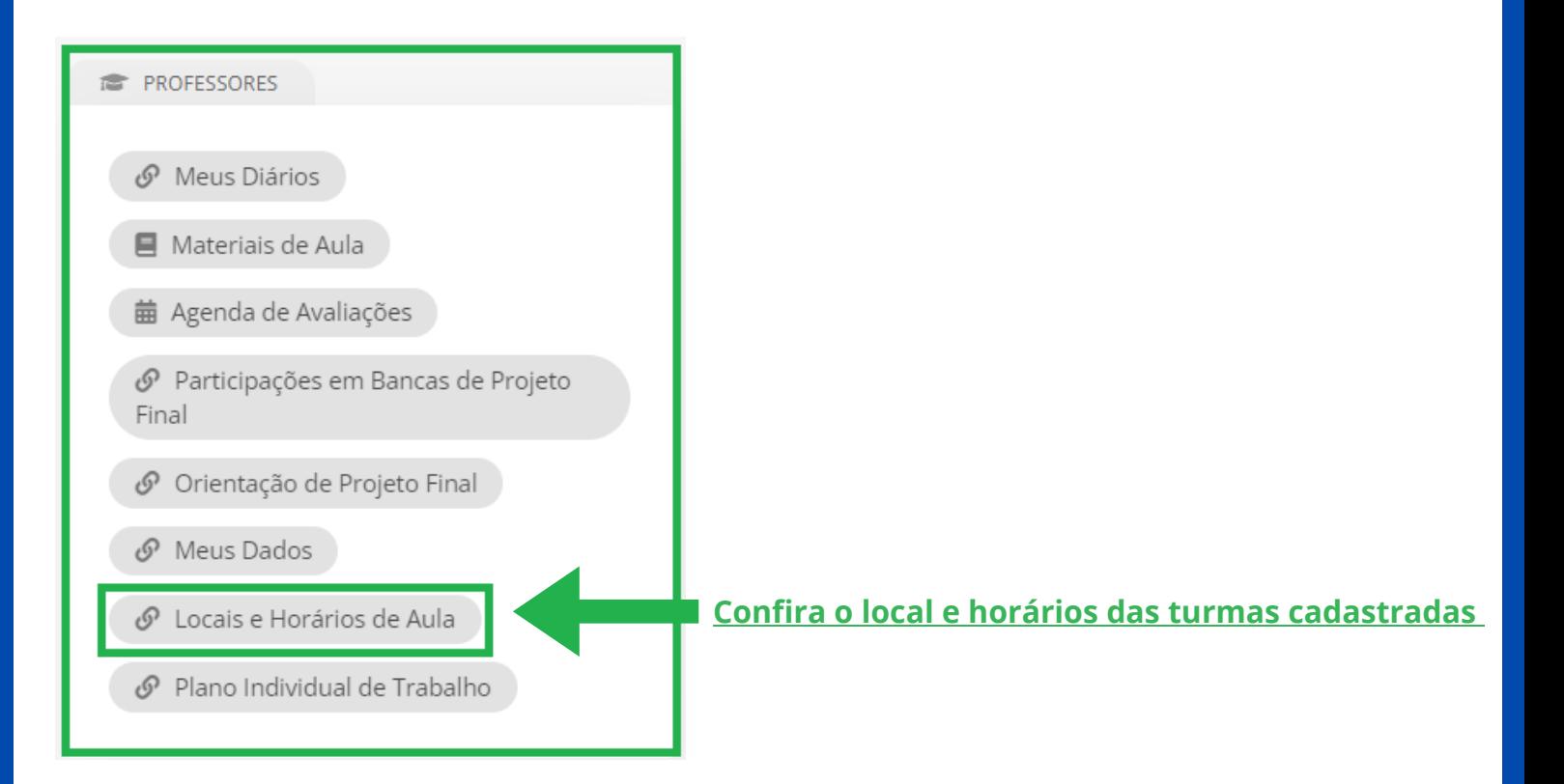

Início > Locais e Horários de Aula

#### Locais e Horários de Aula

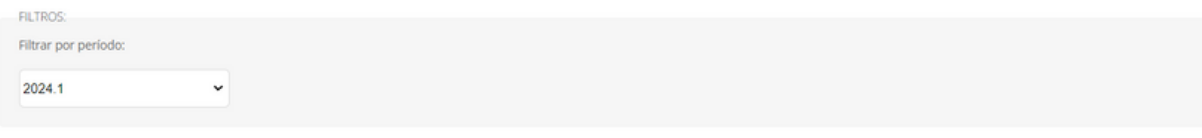

 $~\vee~$  Diários

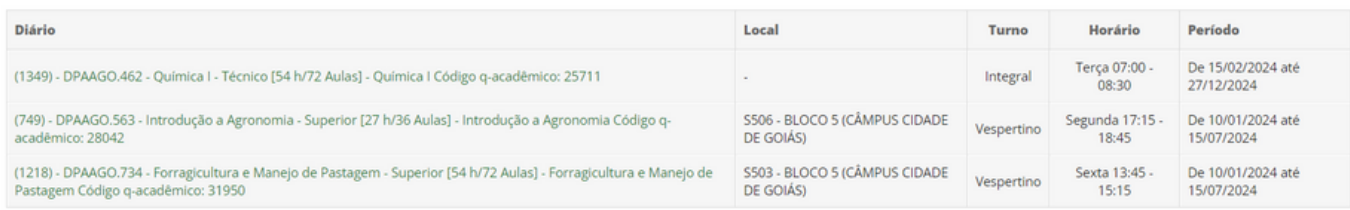

#### ▽ Horário Integral

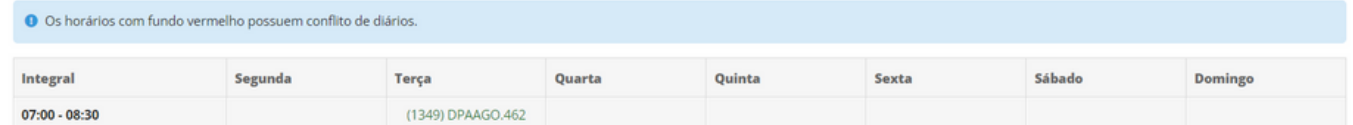

 $\times$  Horário Vespertino

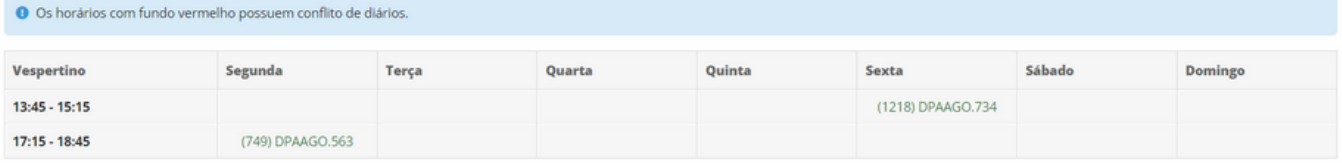

## **Meus Dados**

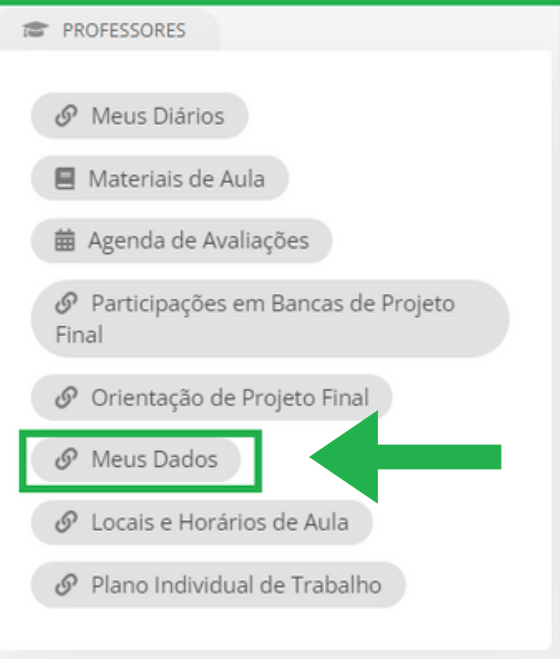

#### **Confira seus dados pessoais, diários, cursos lecionados e horários**

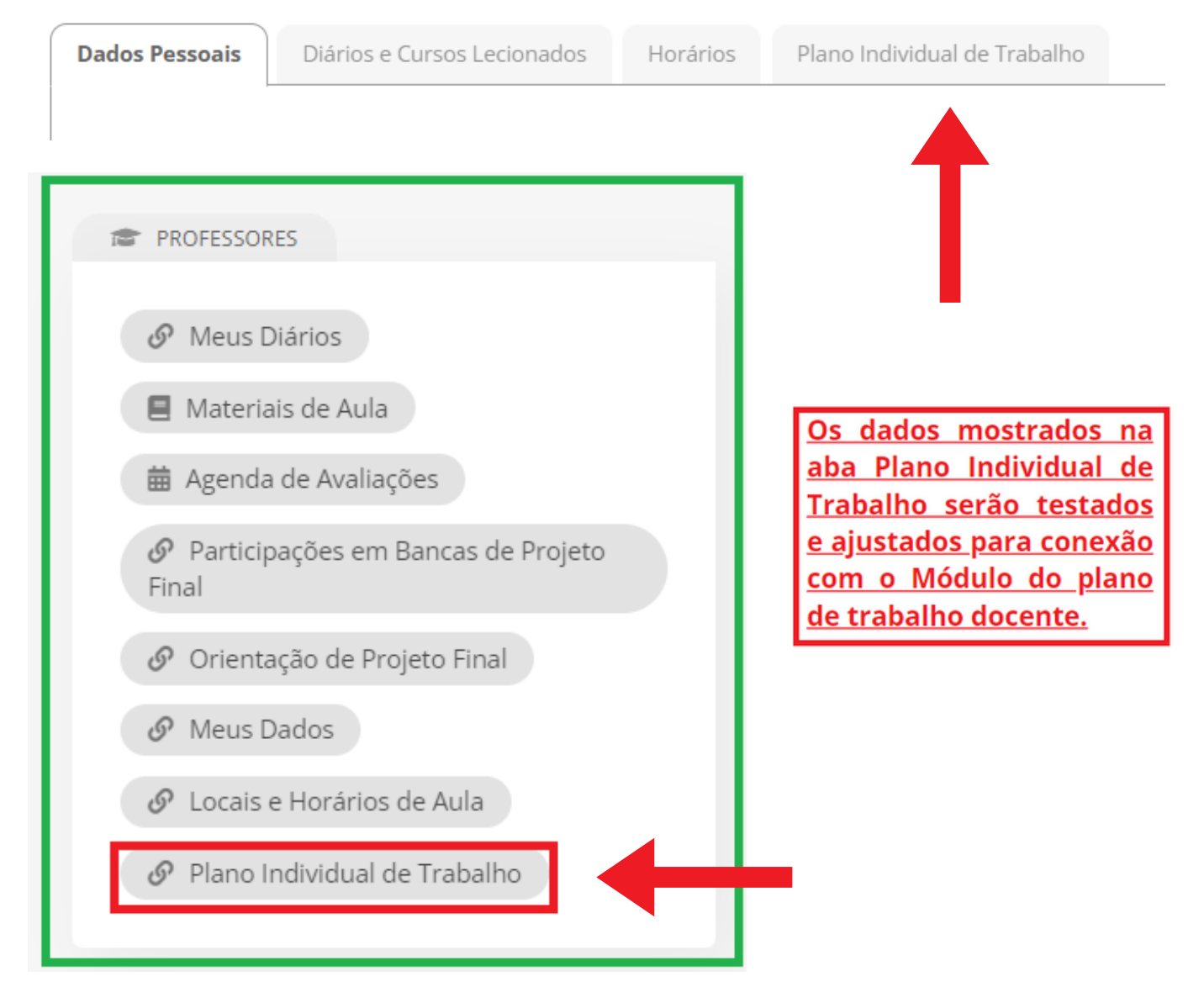

# **Participações em Bancas de Projeto Final Orientação de Projeto Final**

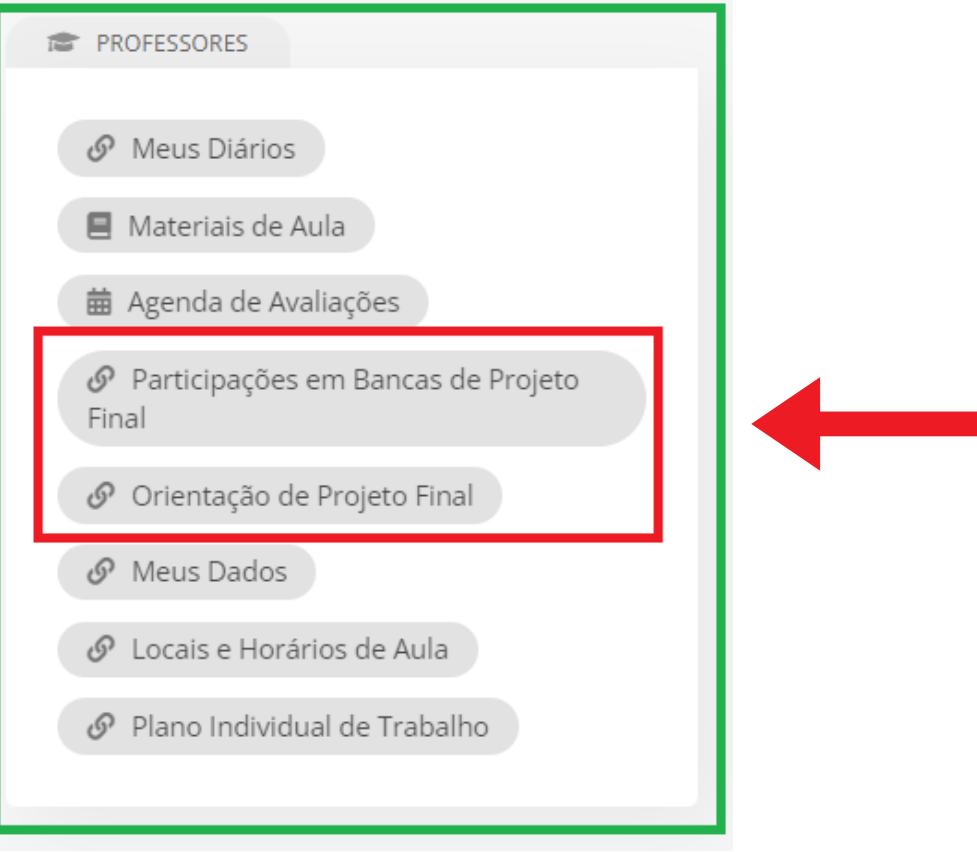

**O registro de das Participações de Bancas de Projeto Final e Orientação de Projeto Final serão tratados em um tutorial específico**

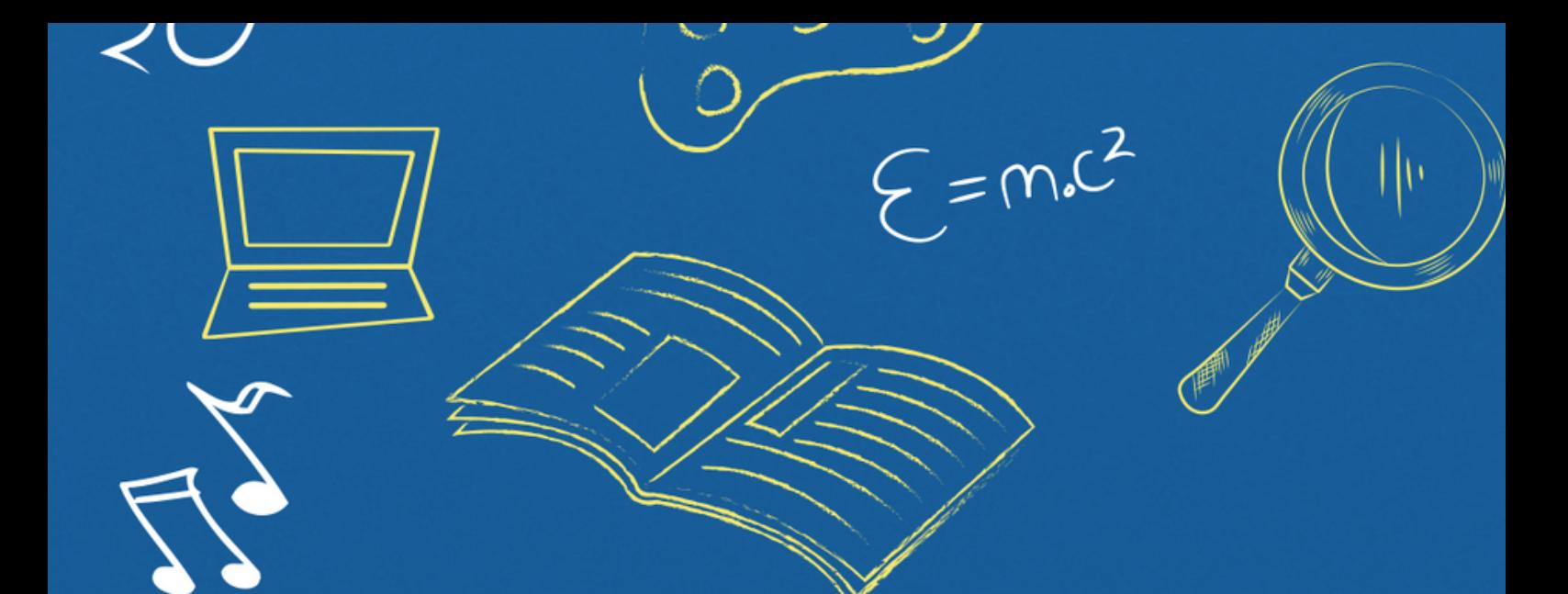

# Implantação do Módulo SUAP-ENSINO

suap.ifg.edu.br

**Diretoria de Gestão Acadêmica PRÓ-REITORIA DE ENSINO**

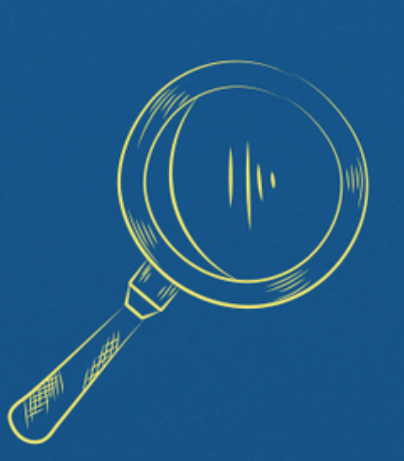

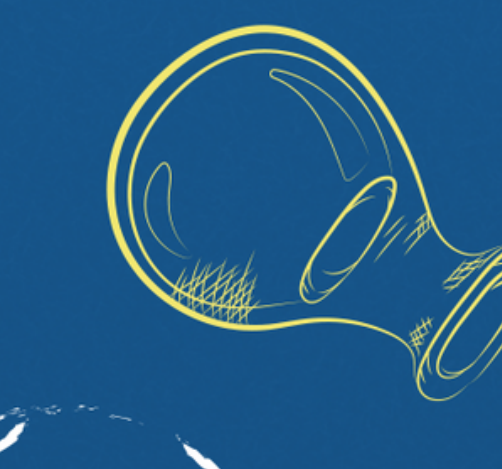